# Projecteur Acer

# Gamme P1165/P1265/P5270 Guide Utilisateur

Droits d'auteur © 2007. Acer Incorporated. Tous Droits Réservés.

Guide Utilisateur du Projecteur de la Gamme P1165/P1265/P5270 Acer Diffusion initiale: 6/2007

Des modifications peuvent être apportées de temps à autre aux informations contenues dans cette publication. Ces modifications seront ajoutées aux nouvelles éditions de ce manuel. La présente société ne fournit aucune espèce de garantie expresse ou implicite, relative aux informations contenues dans ce manuel et n'offre notamment aucune garantie d'aucune sorte quant à la valeur marchande de ce produit ou son adéquation à une utilisation particulière.

Enregistrez le numéro de série, la date d'achat, et le numéro du modèle dans l'espace prévu cidessous. Le numéro de série et le numéro de modèle sont imprimés sur l'étiquette collée sur le châssis. Toutes les correspondances concernant cette unité doivent inclure ces informations.

Toute reproduction, transmission, transcription ou mise en mémoire de ce manuel ou partie sur un support quelconque, par quelque procédé que ce soit, notamment, électronique, mécanique, photocopie, enregistrement, ou autre, sont interdites sans l'autorisation écrite préalable d'Acer Incorporated.

Projecteur de la Gamme P1165/P1265/P5270 Acer

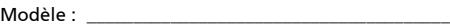

No. de série : \_\_\_\_\_\_\_\_\_\_\_\_\_\_\_\_\_\_\_\_\_\_\_\_\_\_\_\_\_\_\_\_\_\_\_

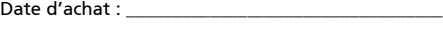

 $Lieu$  d'achat :  $\overline{\phantom{a}}$ 

Acer et le logo Acer sont des marques commerciales déposées par Acer Incorporated. Les noms de produits ou marques commerciales d'autres sociétés sont utilisés ici à des fins d'identification uniquement et sont la propriété de leurs détenteurs respectifs.

# <span id="page-2-0"></span>Informations concernant votre sécurité et votre confort

Lisez ces consignes attentivement. Conservez ce document pour des références ultérieures. Respectez tous les avertissements et instructions indiqués sur le produit.

#### Eteindre le produit avant tout nettoyage

Débranchez ce produit de la prise murale avant tout nettoyage. Ne pas utiliser de nettoyants liquides ou en aérosol. Utilisez un chiffon humide pour le nettoyage.

## Mise en garde concernant la prise lors de la déconnexion de l'appareil

Observez les consignes suivantes lorsque vous connectez et déconnectez l'alimentation à une alimentation externe:

- Installez le bloc d'alimentation avant de connecter le cordon d'alimentation sur la prise d'alimentation secteur .
- Débranchez le cordon d'alimentation avant de déconnecter le bloc d'alimentation du projecteur.
- Si le système utilise plusieurs sources d'alimentation, coupez l'alimentation du système en débranchant tous les cordons d'alimentation des sources d'alimentation.

## Mise en garde concernant l'accessibilité

Assurez-vous que la prise d'alimentation dans laquelle vous branchez le cordon d'alimentation est facilement accessible et se situe au plus près possible de l'équipement. Si vous devez couper complètement l'alimentation de l'équipement, assurez-vous de débrancher le cordon d'alimentation de la prise murale.

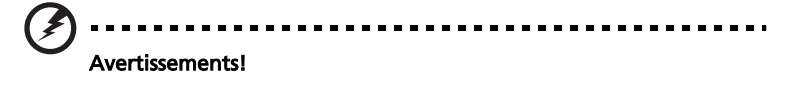

- Ne pas utiliser ce produit près de l'eau.
- Ne pas placer ce produit sur un chariot, un support ou une table instable. Si le produit tombe, il risque d'être endommagé sérieusement.
- Les fentes et les ouvertures sont conçues à des fins de ventilation; pour assurer un fonctionnement fiable du produit et pour le protéger des surchauffes. Ces ouvertures ne doivent pas être obstruées ou couvertes. Les ouvertures ne doivent jamais être obstruées en plaçant le produit sur un lit, un divan, un tapis ou d'autres surfaces similaires.

Ce produit ne doit jamais être placé à proximité ou sur un radiateur ou une bouche de chauffage ou encastré dans une installation si une ventilation adaptée n'est pas disponible.

• N'introduisez jamais d'objets de quelque sorte que ce soit dans ce produit à travers les fentes du boîtier car ils pourraient toucher des endroits soumis à des tensions dangereuses ou provoquer des courts-circuits qui pourraient causer un incendie ou une électrocution. Ne jamais renverser de liquide d'aucune sorte sur ou dans le produit.

- Pour éviter d'endommager les composants internes et prévenir une éventuelle fuite de la batterie, ne pas placer le produit sur une surface vibrante.
- Ne jamais utiliser ce produit en faisant du sport, de l'exercice ou dans un environnement vibrant, ce qui pourrait provoquer un éventuel court-circuit ou endommager les périphériques à base de ventilateur, ou la lampe.

## Utilisation de l'énergie électrique

- Ce produit doit être utilisé avec le type d'alimentation indiqué sur l'étiquette apposée. Si vous n'êtes pas sûr du type d'alimentation disponible, consultez votre revendeur ou votre compagnie d'électricité locale.
- Ne laissez rien reposer sur le cordon d'alimentation. Ne pas placer ce produit dans un endroit où son cordon se trouve dans un passage fréquenté.
- Si vous utilisez une rallonge avec ce produit, assurez-vous que l'intensité nominale totale des équipements branchés sur la rallonge ne dépasse pas l'intensité nominale de la rallonge. Assurez-vous également que l'intensité totale de tous les produits branchés sur la prise murale ne dépasse pas le calibre du fusible.
- Ne pas surcharger une prise d'alimentation, une barrette de connexion d'alimentation ou une prise de courant en connectant trop d'appareils. La charge globale du système ne doit pas dépasser 80% de la valeur nominale du circuit terminal. Si vous utilisez des barrettes de connexion d'alimentation, la charge ne doit pas dépasser 80% de la valeur nominale d'entrée de la barrette de connexion.
- L'adaptateur secteur de ce produit est équipé d'une fiche à trois dents avec mise à la terre. Cette fiche ne s'insère que dans une prise murale équipée d'une mise à la terre. Assurez-vous que la prise murale est correctement mise à la terre avant d'insérer la fiche de l'adaptateur secteur. Ne pas insérer la fiche dans une prise murale sans terre. Consultez votre électricien pour les détails.

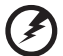

Avertissement! La broche de mise à la terre est un système de sécurité.

Utiliser une prise murale qui n'est pas correctement mise à la terre risque de provoquer une électrocution et/ou des blessures.

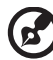

Remarque: La broche de mise à la terre fournit également une bonne capacité de protection contre le bruit produit par des appareils électriques environnants qui interfèrent avec les performances de ce produit.

Utilisez uniquement le cordon d'alimentation fourni pour ce produit. Si vous devez changer le cordon d'alimentation, assurez-vous que le nouveau cordon d'alimentation est conforme aux exigences ci-dessous: type amovible, répertorié UL/certifié CSA, type SPT-2, courant nominal 7A 125V minimum, approuvé VDE ou équivalent, longueur de 4,6 mètres (15 pieds) au maximum.

# Dépannage du produit

Ne pas tenter de réparer ce produit par vous-même. Ouvrir ou retirer les couvercles peut vous exposer à de dangereuses tensions ou d'autres dangers. Pour tout dépannage, veuillez vous adresser à un technicien qualifié.

Débranchez ce produit de la prise murale et contactez un personnel de dépannage qualifié dans les conditions suivantes:

- Lorsque le cordon d'alimentation est endommagé, coupé ou effiloché.
- Si un liquide a été renversé dans le produit.
- Si le produit a été exposé à la pluie ou à l'eau.
- Si le produit est tombé ou si le boîtier a été endommagé.
- Si le produit laisse apparaître une modification notable de ses performances, cela indique une nécessité de dépannage.
- Si le produit ne fonctionne pas correctement après avoir suivi les instructions d'utilisation.

Remarque: Réglez seulement les contrôles qui sont couverts par les instructions de fonctionnement car un mauvais réglage des autres commandes peut causer des dommages et requérir un travail important de la part du technicien qualifié afin de remettre en état normal le produit.

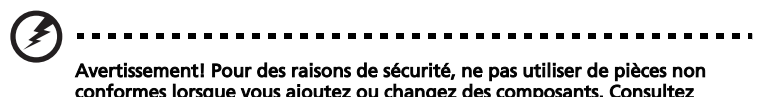

conformes lorsque vous ajoutez ou changez des composants. Consultez votre revendeur pour connaître les options d'achat.

Votre équipement ainsi que ses accessoires peuvent contenir de petites pièces. Gardez-les hors de portée des jeunes enfants.

# Consignes de sécurité complémentaires

- Ne pas regarder dans l'objectif du projecteur lorsque la lampe est allumée. La clarté de la lumière risque de vous abîmer les yeux.
- Allumez d'abord le projecteur et ensuite les sources de signaux.
- Ne pas placer le produit dans des environnements suivants:
	- Un espace mal aéré ou espace clos. Un espace libre de 50cm au minimum entre les murs et le projecteur avec une circulation de l'air libre est requis.
	- Des endroits où la température risque de devenir trop importante, par exemple à l'intérieur d'un véhicule avec toutes les vitres fermées.
	- Des endroits où une forte humidité, la poussière ou la fumée de cigarette peuvent détériorer les composants optiques en réduisant leur durée de vie et en noircissant l'image.
	- Des endroits à proximité d'une alarme-incendie.
	- Des endroits avec une température ambiante supérieure à 40 ºC/104 ºF.
	- Des endroits dont les altitudes sont supérieures à 10000 pieds.
- Débranchez immédiatement l'appareil si vous constatez un dysfonctionnement avec votre projecteur. Arrêtez d'utiliser l'appareil si une fumée, un bruit ou un odeur anormal provient de votre projecteur.

Cela risque de provoquer un incendie ou une électrocution. Dans de tels cas, débranchez immédiatement votre appareil et contactez votre revendeur.

- Ne pas continuer à utiliser le produit en cas de panne ou chute. Dans de tels cas, contactez votre revendeur pour une inspection.
- Ne pas exposer l'objectif du projecteur à la lumière du soleil. Cela risque de provoquer un incendie.
- Lorsque vous éteignez le projecteur, assurez-vous que le projecteur termine son cycle de refroidissement avant de couper l'alimentation.
- Ne pas couper l'alimentation principale brusquement et ne pas débrancher le projecteur lors du fonctionnement. Cela risque de casser la lampe, de provoquer un incendie, des électrocutions ou d'autres problèmes. Le moyen le plus sûr est de patienter jusqu'à ce que le ventilateur s'arrête avant de couper l'alimentation principale.
- Ne pas toucher la grille de sortie d'air et le panneau inférieur qui peuvent être brûlants.
- Nettoyer régulièrement le filtre d'air le cas échéant. La température interne peut augmenter et provoquer des dommages si le filtre/les fentes d'aération sont obstruées par la poussière ou la saleté.
- Ne pas regarder directement dans la grille de sortie d'air lorsque le projecteur est en fonctionnement. Cela risque de vous blesser les yeux.
- Ouvrez toujours l'obturateur ou retirez le couvre-objectif lorsque le projecteur est en fonctionnement.
- N'obstruer l'objectif du projecteur avec aucun objet lorsque le projecteur est en cours de fonctionnement ; dans le cas contraire, cela risque de provoquer une surchauffe et une déformation de l'objectif ou même un incendie. Pour éteindre temporairement la lampe, pressez le bouton HIDE du projecteur ou de la télécommande.
- La lampe devient extrêmement chaude pendant le fonctionnement. Laissez le projecteur refroidir pendant environ 45 minutes avant de retirer l'assemblage de la lampe pour un remplacement.
- Ne pas utiliser la lampe au-delà de sa durée de vie estimée. Dans de rares cas, cela risque de briser la lampe.
- Ne jamais changer l'assemblage de la lampe ou d'autres composants électroniques sans débrancher préalablement le projecteur.
- Le produit détectera automatiquement la durée de vie de la lampe. Veuillez vous assurer de changer la lampe lorsque le projecteur affiche le message d'avertissement.
- Lorsque vous changez la lampe, veuillez laisser refroidir l'unité et suivez les consignes de remplacement.
- Réinitialisez la fonction "Réinit de lampe" dans le menu "Gestion" de l'OSD après avoir changé le module de la lampe.
- Ne pas tenter de démonter ce projecteur. La présence de hautes tensions dangereuse à l'intérieur de l'appareil risque de provoquer des blessures. La seule pièce récupérable par l'utilisateur est la lampe équipée de son propre couvercle amovible. Adressez-vous uniquement à un technicien professionnel de dépannage qualifié pour tout dépannage.
- Ne pas installer le projecteur verticalement. Le projecteur peut tomber, ce qui provoquera des blessures ou des dommages.
- Ce produit est capable d'afficher des images inversées pour une installation avec fixation au plafond. Utilisez uniquement le kit de montage au plafond Acer et assurez-vous qu'il est solidement installé.

Environnement de fonctionnement pour la fonction sans-fil (En option)

# Avertissement! Pour des raisons de sécurité, éteignez tous les périphériques<br>de transmission fréquence radio ou sans-fil lorsque vous utilisez votre<br>équipement dans les conditions suivantes. De tels périphériques peuvent

comprendre, mais sans se limiter à: LAN (WLAN) sans-fil, Bluetooth et/ou 3G.

Assurez-vous de respecter toutes les réglementations en vigueur dans toutes les régions et éteignez toujours votre appareil lorsque son utilisation est interdite ou lorsqu'il risque de provoquer des interférences ou un danger. Utilisez l'équipement uniquement dans ses positions de fonctionnement habituelles. Cet équipement est conforme aux directives concernant l'exposition Fréquence Radio lorsqu'il est utilisé correctement et lorsque cet appareil ainsi que son antenne sont positionnés à une distance de 1,5 centimètres au minimum (5/8 pouces) séparant de votre corps (référez-vous à la figure ci-dessous). Il ne doit pas contenir de métal et vous devez positionner l'équipement à la distance mentionnée ci-dessus pour le séparer de votre corps.

Pour pouvoir transférer les fichiers de données ou les messages avec succès, cet équipement nécessite une connexion réseau de bonne qualité. Dans certains cas, le transfert des fichiers de données ou des messages risque d'être bloqué jusqu'à ce qu'une bonne connexion soit présente.

Assurez-vous de bien respecter les consignes de distance jusqu'à ce que le transfert soit terminé.

Les composants de cet équipement sont magnétiques. Les matériels métalliques peuvent être attirés par l'équipement et les personnes portant des prothèses auditives ne doivent pas tenir cet équipement à proximité des oreilles portant des prothèses auditives. Ne pas placer des cartes de crédit ou d'autres médias de stockage magnétiques à proximité de l'équipement car les données enregistrées dedans risquent d'être effacées.

## Equipements médicaux

L'utilisation de tout équipement de transmission fréquence radio, y compris les téléphones sans-fil, risque d'interférer avec les fonctionnalités des équipements médicaux insuffisamment protégés. Consultez un médecin ou le constructeur des équipements médicaux pour déterminer s'ils sont suffisamment protégés contre l'énergie Fréquence Radio externe ou si vous avez une question quelconque. Eteignez votre appareil dans les établissements de soins médicaux en respectant toutes les réglementations affichées dans ces lieus qui vous imposent de le faire. Les hôpitaux ou les centres de soins médicaux peuvent utiliser des équipements pouvant être sensibles aux transmissions Fréquence Radio externes.

Les stimulateurs cardiaques. Les constructeurs de stimulateurs cardiaques conseillent de respecter une distance de séparation minimale de 15,3 centimètres (6 pouces) allant des appareils sans-fil à un stimulateur cardiaque pour éviter des éventuelles interférences avec le stimulateur cardiaque. Ces recommandations sont conformes aux conseils et à la recherche indépendante dirigée par Wireless Technology Research. Les personnes portant un stimulateur cardiaque doivent respecter les consignes ci-dessous:

- Gardez toujours l'appareil à une distance plus de 15,3 centimètres (6 pouces) du stimulateur cardiaque.
- Ne pas transporter l'appareil près de votre stimulateur cardiaque lorsque

l'appareil est mis sous tension. Si vous doutez de la présence des interférences, éteignez votre appareil et déplacez-le.

Prothèses auditives. Certains appareils sans-fil numériques peuvent interférer avec certaines prothèses auditives. Si des interférences se produisent, consultez votre fournisseur.

# Véhicules

Les signaux Fréquence Radio risquent d'influencer des systèmes électroniques mal installés ou insuffisamment protégés dans des véhicules à moteur comme le système d'injection électronique, le système de freinage avec antiblocage électronique, le système électronique de contrôle de la vitesse et le système de coussin de sécurité gonflable. Pour de plus amples informations, consultez le constructeur ou un représentant agréé de votre véhicule ou d'autres équipements ajoutés. Seul un personnel de dépannage qualifié est autorisé à réparer l'appareil ou à installer l'appareil dans un véhicule. Une installation inappropriée ou un dépannage incorrect pourrait être dangereux et risque d'invalider la garantie couvrant l'appareil. Vérifiez régulièrement que tous les équipements sans-fil dans votre véhicule sont installés et fonctionnent correctement. Ne pas conserver ou transporter des produits à base de matières liquides inflammables, des produits à base de vapeur ou des produits explosifs dans le même compartiment où vous rangez cet appareil, ses composants ou ses accessoires. En ce qui concerne les véhicules équipés de coussins de sécurité gonflables, notez bien que les coussins de sécurité gonflables gonflent avec une force très importante. Pour cette raison, ne placez aucun objet et n'installez aucun équipement sans-fil portable par-dessus ou dans le rayon de fonctionnement des coussins de sécurité gonflables. Si un équipement sans-fil pour véhicule est installé incorrectement et si les coussins de sécurité gonflables se déclenchent, de graves blessures peuvent se produire.

Il est interdit d'utiliser votre appareil pendant le vol dans un avion. Eteignez votre appareil avant l'embarquement dans un avion. L'utilisation des appareils sans-fil dans un avion peut être dangereuse pour le fonctionnement de l'avion, peut interrompre le réseau de téléphonie mobile et peut être illégale.

#### Environnements potentiellement explosifs

Eteignez votre appareil dans toutes les zones présentant une atmosphère potentiellement explosive et respectez tous les panonceaux et consignes. Les atmosphères potentiellement explosives se trouvent dans les zones où il est généralement conseillé de couper le moteur de votre véhicule. Les étincelles dans de telles zones risquent de provoquer une explosion ou un incendie ayant pour résultat des blessures ou même les morts. Eteignez l'appareil dans les endroits à proximité des pompes à carburant dans les stations essence. Respectez les restrictions concernant l'utilisation des équipements fréquence radio dans les dépôts, les entrepôts et les zones de distribution de carburant, des usines de produits chimiques ou dans des endroits en cours d'opérations de dynamitage. Des zones avec une atmosphère potentiellement explosive sont souvent, mais pas toujours, clairement signalées. Ces zones comprennent les cales des bateaux, les installations fixes pour stockage ou transfert des produits chimiques, les véhicules utilisant des gaz de pétrole liquéfiés (comme le propane ou le butane) et les zones dans lesquelles l'air contient des substances chimiques ou des particules comme des grains, de la poussière ou des poudres métalliques.

## Mise en garde concernant l'Ecoute

Pour protéger votre ouïe, respectez les consignes ci-dessous.

• Augmentez le son progressivement jusqu'à ce que vous puissiez l'entendre nettement

et confortablement.

- Ne pas augmenter le niveau du volume une fois que vos oreilles se sont adaptées au volume courant.
- Ne pas écouter une musique à un niveau de volume important pendant une longue durée.
- Ne pas augmenter le volume pour masquer le bruit environnant.
- Diminuez le volume si vous ne pouvez pas entendre la personne près de vous.

## Consignes de mise au rebut

Ne pas jeter cet appareil électronique dans les déchets pour vous en débarrassez. Pour minimiser la pollution et assurer la meilleure protection de l'environnement, veuillez recycler. Pour plus d'informations concernant les règlements WEEE (Waste from Electrical and Electronics Equipment), rendezvous sur le site web à l'adressehttp://global.acer.com/about/sustainability.htm

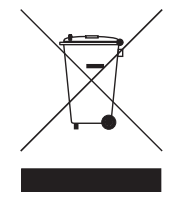

#### Avertissement concernant le Mercure

Pour les projecteurs ou les produits électroniques contenant un moniteur ou un écran LCD/CRT :

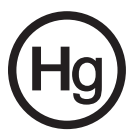

Les lampes contenues dans le produit peuvent contenir du mercure et doivent être recyclées ou jetées en respectant les lois fédérales, locales ou de l'Etat. Pour plus d'informations, veuillez contacter l'Alliance des Industries Electroniques à l'adresse suivante www.eiae.org. Pour les informations relatives à la mise au

rebut spécifique des lampes, visitez **www.lamprecycle.org** 

# <span id="page-9-0"></span>Commencer par le début

# <span id="page-9-1"></span>Avis d'Utilisation

A faire

- Eteindre le produit avant tout nettoyage.
- Utiliser un chiffon humidifié avec un détergent doux pour nettoyer le boîtier du projecteur.
- Débrancher la fiche d'alimentation de la prise de courant si le produit ne doit pas être utilisé pendant une longue période.

A ne pas faire:

- Obstruer les fentes et les ouvertures sur l'unité qui servent à la ventilation.
- Utiliser des nettoyants, des cires ou des solvants abrasifs pour nettoyer l'unité.
- Utiliser dans les conditions suivantes :
	- Dans des environnements extrêmement chauds, froids ou humides.
	- Dans des zones susceptibles de comporter un excès de poussière et de saleté.
	- A proximité de tout appareil générant un champ magnétique puissant.
	- Sous la lumière directe du soleil.

# <span id="page-9-2"></span>Mise en Garde

Observez tous les avertissements, les mises en garde et les consignes de maintenance recommandés dans ce guide d'utilisateur pour optimiser la durée de vie de votre appareil.

#### Avertissement:

- Ne pas regarder dans l'objectif du projecteur lorsque la lampe est allumée. La clarté de la lumière risque de vous abîmer les yeux.
- Pour réduire les risques d'incendie ou d'électrocution, ne pas exposer le projecteur à la pluie ou à l'humidité.
- Veuillez ne pas ouvrir et ne pas démonter le produit car cela pourrait provoquer une électrocution.
- Lorsque vous changez la lampe, veuillez laisser refroidir l'unité et suivez les consignes de remplacement.
- Ce produit détectera automatiquement la durée de vie de la lampe. Veuillez vous assurer de changer la lampe lorsqu'il affiche des messages d'avertissement.
- Réinitialisez la fonction "Réinit de lampe" dans le menu "Gestion" de l'OSD après avoir changé le module de la lampe.
- Lorsque vous éteignez le projecteur, veuillez vous assurer que le projecteur termine son cycle de refroidissement avant de couper l'alimentation.
- Allumez d'abord le projecteur et ensuite les sources de signaux.
- Ne pas utiliser le protège-objectif lorsque le projecteur est en cours de fonctionnement.
- Quand la lampe atteint la fin de sa durée de vie, elle grillera, éventuellement avec un fort bruit de claquage. Si cela arrive, le projecteur ne se rallumera pas tant que le module de lampe n'aura pas été remplacé. Pour remplacer la lampe, suivez les

procédures qui figurent dans la section "Remplacement de la lampe".

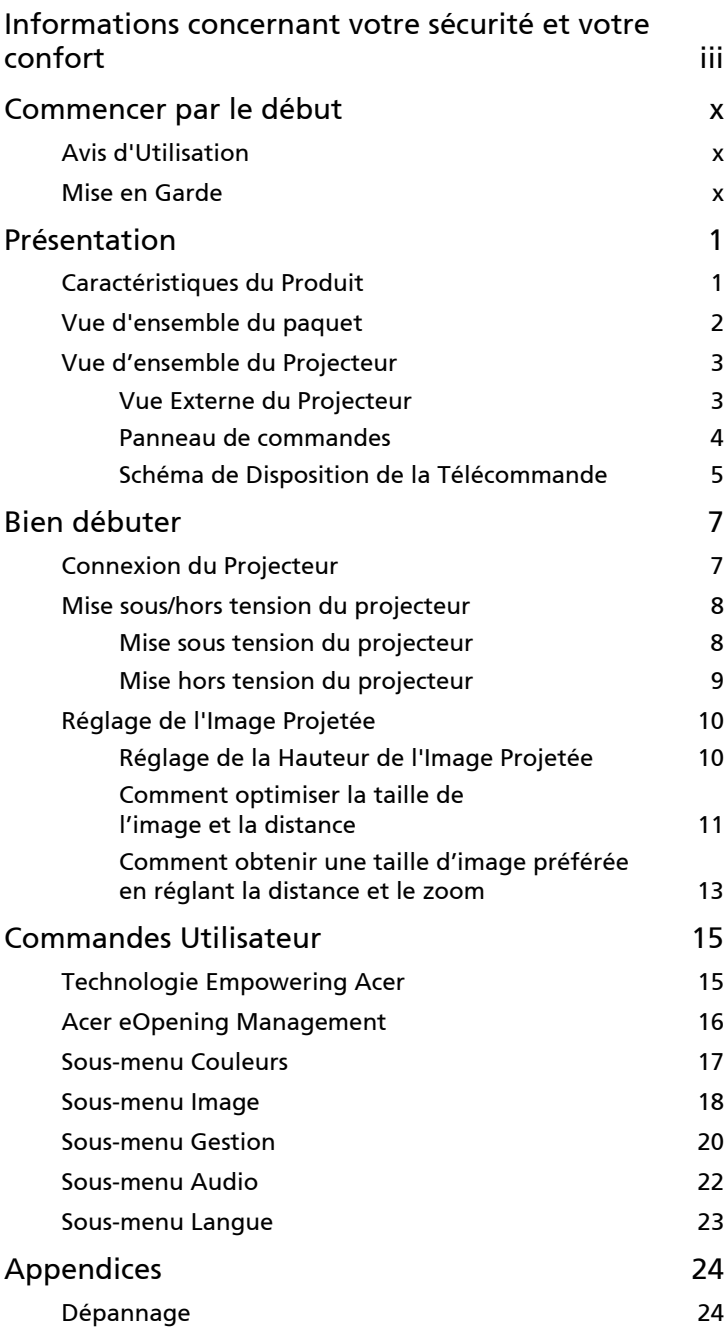

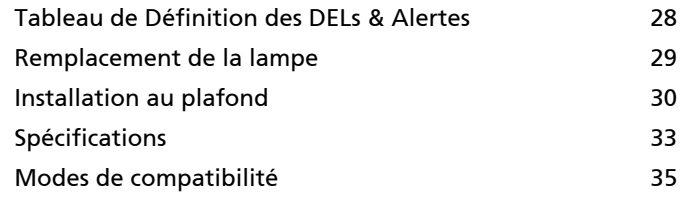

[Avis concernant les Réglementations et la Sécurité39](#page-50-0)

# <span id="page-12-0"></span>Présentation

# <span id="page-12-1"></span>Caractéristiques du Produit

Ce produit est un projecteur DLP<sup>®</sup> à simple puce. Les caractéristiques sont remarquables, avec notamment :

- Technologie DLP $^\circledR$
- P1165: Résolution SVGA 800 x 600 Native Gamme P1265/P5270 : Résolution XGA 1024 x 768 Native compatible avec rapports d'aspect 4:3 / 16:9
- Technologie ColorBoost disposant de performances de couleurs excellentes
- Meilleure luminosité en Lumen et un rapport de contraste 2000:1
- Modes d'affichage polyvalents (PC, Vidéo, sRVB, Tableau Noir, Utilisateur1, Utilisateur2) permettant des performances optimales dans toutes les situations
- P1165/P1265: Compatible NTSC / PAL / SECAM et HDTV (720p, 1080i) Gamme P5270: Compatible NTSC / PAL / SECAM et HDTV (720p, 1080i, 1080p)
- Chargement vertical pour changer la lampe
- Consommation électrique plus basse et mode économique (ECO) permettant de prolonger la durée de vie de la lampe jusqu'à 3000 heures
- Le bouton eCaring permet d'activer les fonctions Acer Empowering (eOpening, eView, eTimer) pour faciliter le réglage des paramètres
- P1165/P1265: Equipé d'une connexion DVI compatible HDCP Gamme P5270: Equipé d'une connexion DVI et HDM compatible HDCP
- Correction trapèze numérique avancée délivrant des présentations optimales
- Menus de l'affichage à l'écran (OSD) dans les différentes langues
- Télécommande pour toutes les fonctions
- Objectif de projection avec mise au point manuelle disposant d'une capacité de zoom jusqu'à 1,1X
- Zoom numérique 2X et fonction de déplacement en panoramique
- Compatible avec les systèmes d'exploitation Microsoft Windows 2000, XP, Vista

# <span id="page-13-0"></span>Vue d'ensemble du paquet

Ce projecteur est livré avec tous les éléments illustrés ci-dessous. Vérifiez-les pour vous assurer que votre unité est complète. Contactez immédiatement votre revendeur si l'un des éléments est manquant.

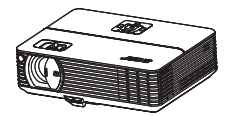

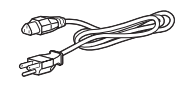

Projecteur avec protègeobjectif

Cordon d'alimentation Câble VGA

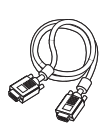

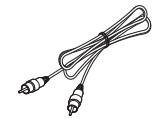

Câble Vidéo Composite **2x Piles** 2 x Piles Boîtier de transport

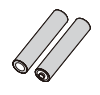

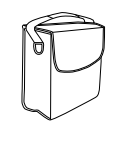

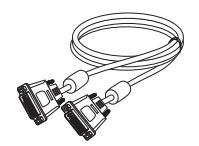

Câble DVI-D (Gamme P5270)

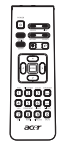

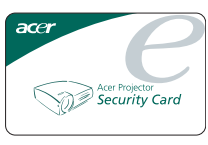

Carte de Sécurité Guide Utilisateur

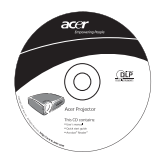

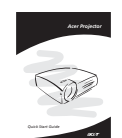

Télécommande Guide de démarrage rapide

# <span id="page-14-0"></span>Vue d'ensemble du Projecteur

# <span id="page-14-1"></span>Vue Externe du Projecteur

Côté Avant / Supérieur

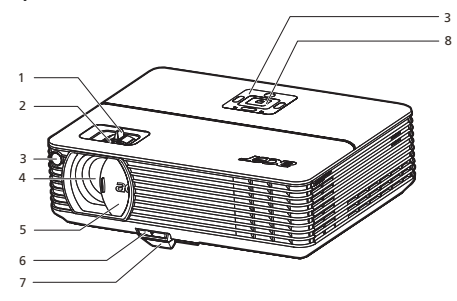

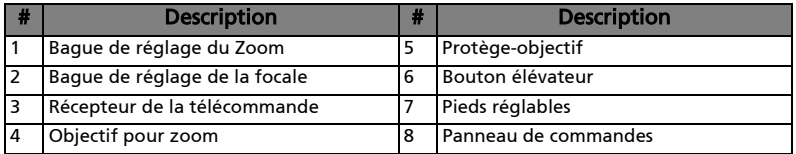

#### Côté arrière

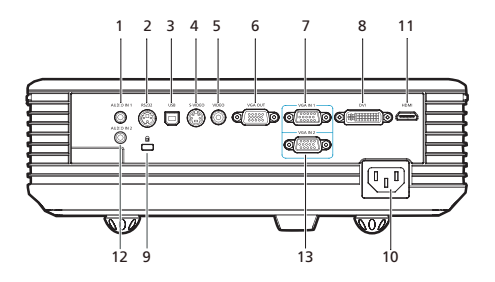

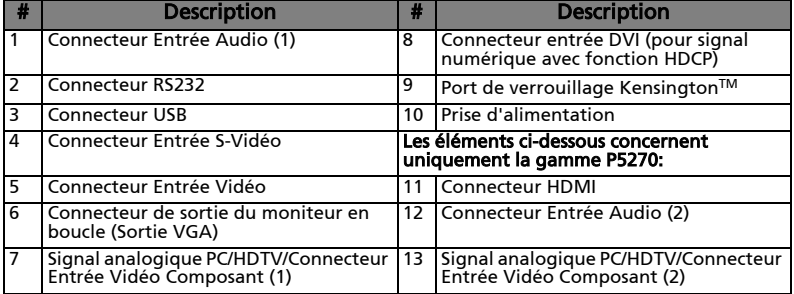

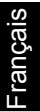

# <span id="page-15-0"></span>Panneau de commandes

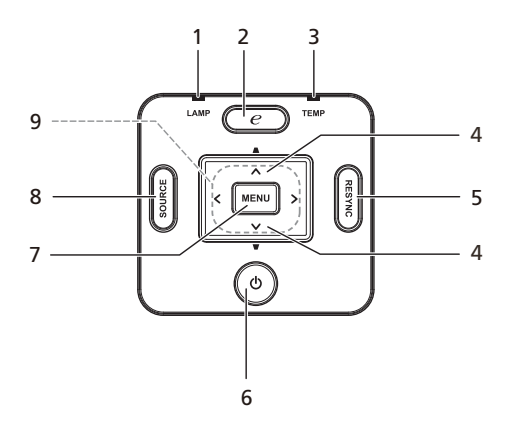

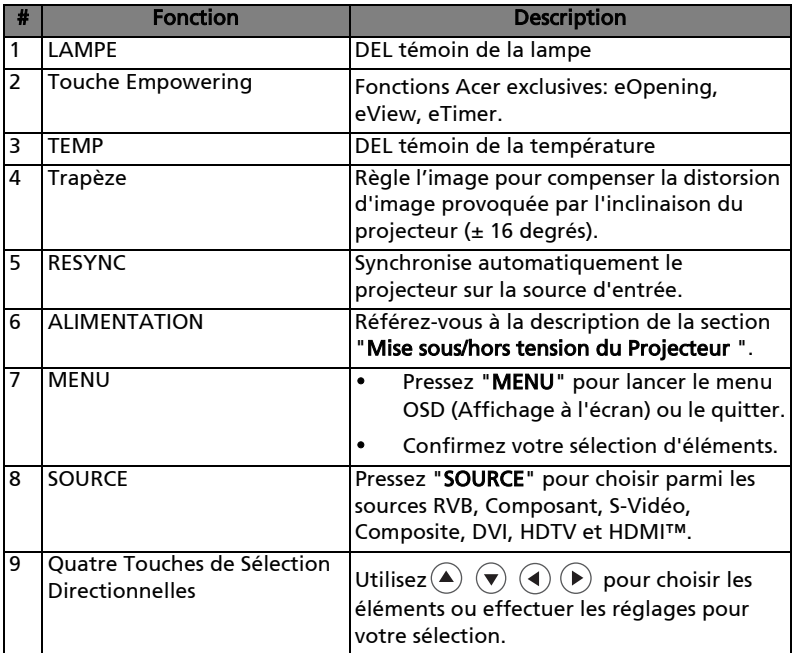

# <span id="page-16-0"></span>Schéma de Disposition de la Télécommande

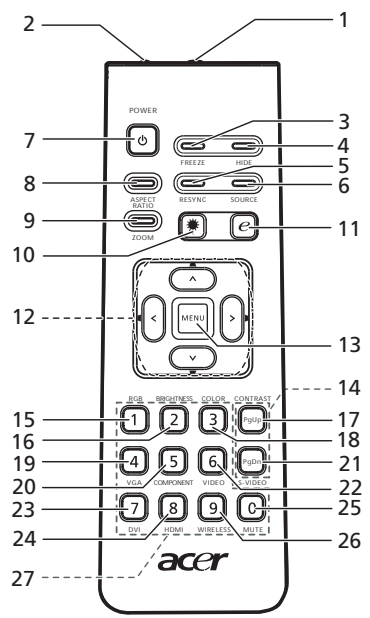

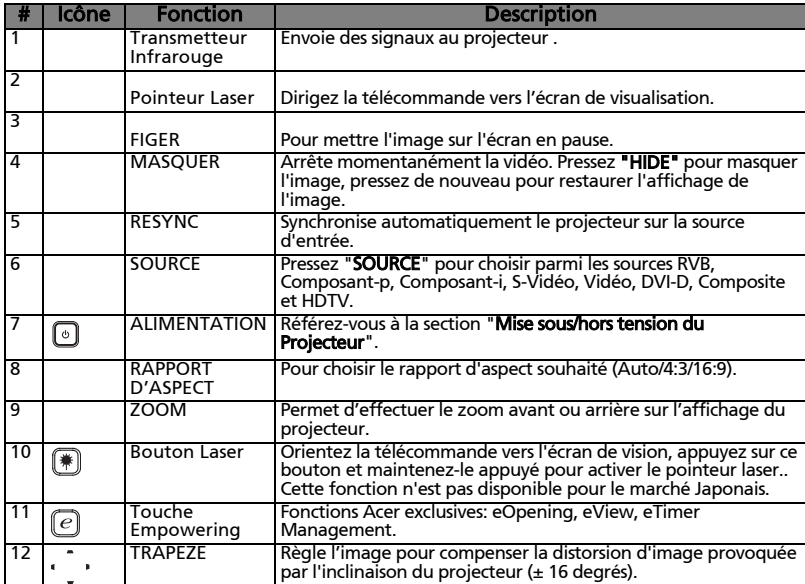

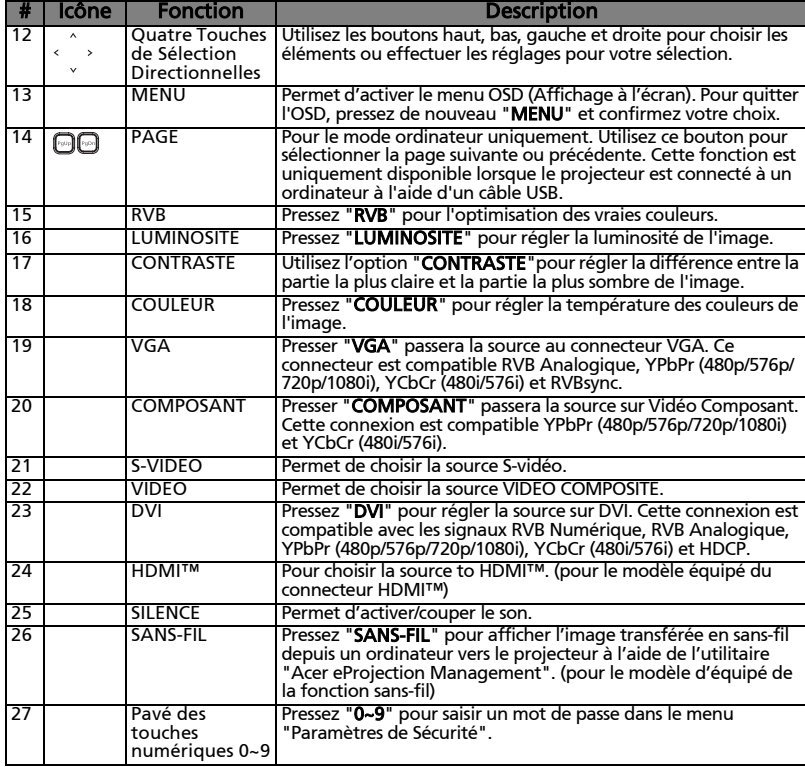

#### Remarque:

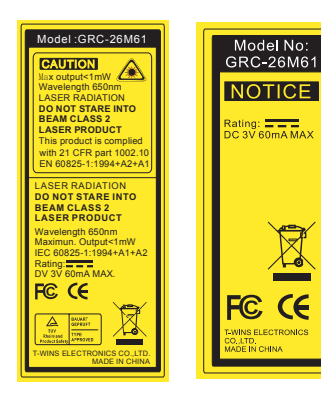

# <span id="page-18-0"></span>Bien débuter

# <span id="page-18-1"></span>Connexion du Projecteur

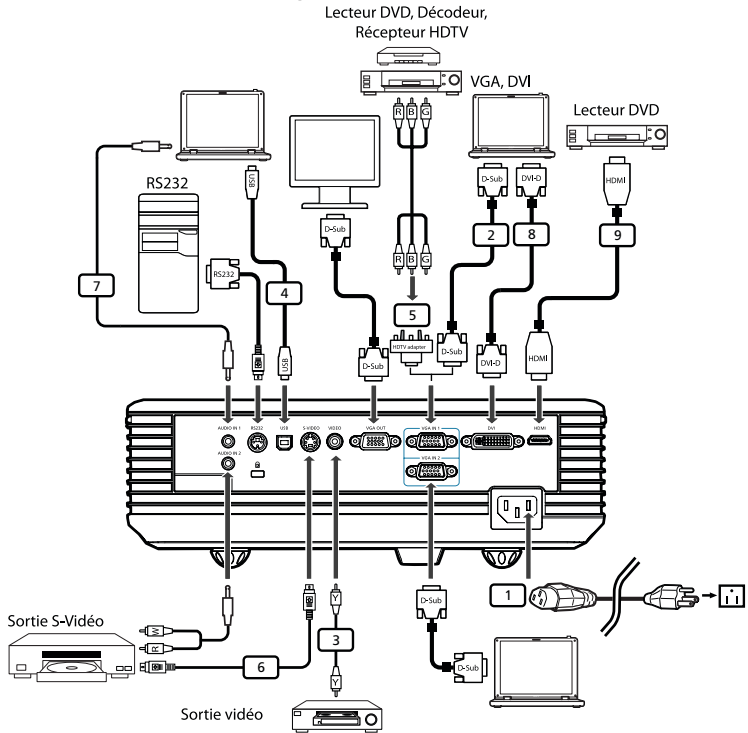

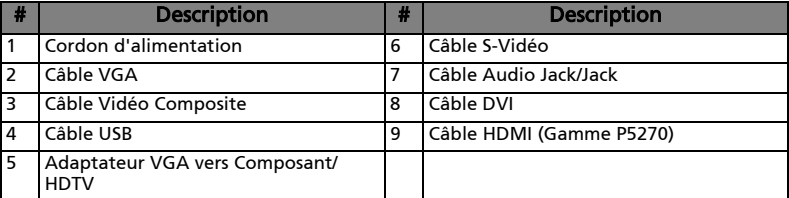

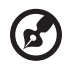

Remarque: Pour vous assurer que le projecteur fonctionne correctement avec votre ordinateur, assurez-vous que la fréquence du mode d'affichage est compatible avec le projecteur. Français

# <span id="page-19-0"></span>Mise sous/hors tension du projecteur

# <span id="page-19-1"></span>Mise sous tension du projecteur

- 1 Faites glisser le protège-objectif pour l'ouvrir.
- 2 Assurez-vous que le cordon d'alimentation et le câble de signal sont correctement connectés. La DEL témoin d'alimentation clignotera en rouge.
- 3 Allumez le projecteur en pressant le bouton "Marche/Arrêt" sur le panneau de contrôle et la DEL témoin d'alimentation s'allumera en bleu.
- 4 Allumez votre source (ordinateur de bureau, ordinateur portable, lecteur vidéo etc.). Le projecteur détectera automatiquement la source.
	- Si l'écran affiche les icônes "Verrouillage" et "Source", cela signifie que le projecteur est verrouillé pour un type de source prédéfini et qu'aucun signal d'entrée de tel type n'est détecté.
	- Si l'écran affiche "Pas de Signa", veuillez vous assurer que les câbles de signal sont correctement connectés.
	- Si vous connectez plusieurs sources en même temps, utilisez le bouton "Source" sur le panneau de commandes ou utilisez la touche de source directe sur la télécommande pour passer de l'une à l'autre.

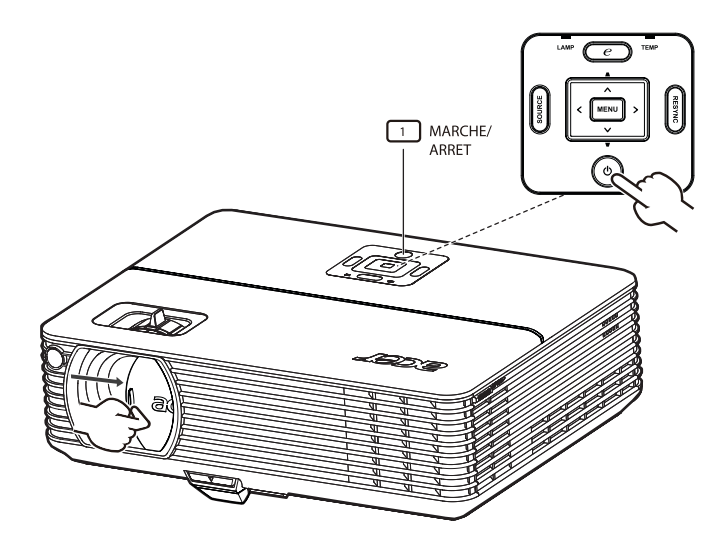

# <span id="page-20-0"></span>Mise hors tension du projecteur

1 Pour éteindre le projecteur, pressez le bouton "Marche/Arrêt" deux fois. Le message ci-dessous s'affichera sur l'écran pendant environ 5 secondes.

#### "Veuillez presser une nouvelle fois le bouton marche/arrêt pour terminer le processus d'arrêt.¨

- 2 Aussitôt l'alimentation coupée, la DEL témoin d'alimentation clignotera en rouge rapidement et le(s) ventilateur(s) continuera(ront) à fonctionner pendant environ 2 minutes. Cela permet de s'assurer que le système se refroidit correctement.
- 3 Une fois que le système aura fini le processus de refroidissement, la DEL témoin "Marche/Arrêt" ROUGE s'arrêtera de clignoter, cela signifie que le projecteur est passé en mode veille.
- 4 Il est maintenant sûr de débrancher le cordon d'alimentation.

#### Avertissement : N'allumez pas le projecteur tout de suite après l'avoir mis hors tension.

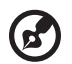

Remarque: Si vous souhaitez rallumer le projecteur, vous devez attendre pendant 60 secondes au minimum avant de presser le bouton "Marche/Arrêt" pour redémarrer le projecteur.

# Témoins d'avertissement :

- Si le projecteur s'arrête automatiquement et si le témoin LAMP(LAMPE) s'allume en ROUGE fixe, veuillez contacter votre revendeur régional ou un centre de dépannage.
- Si le projecteur s'arrête automatiquement et si le témoin TEMP(TEMPERATURE) s'allume en ROUGE fixe, cela indique que le projecteur a surchauffé. Le message ci-dessous s'affichera sur l'écran si une surchauffe va se produire.

#### "Surchauffe Project. La lampe va bientôt s'éteindre."

• Si le témoin TEMP clignote en ROUGE et si le message ci-dessous s'affiche sur l'écran, veuillez contacter votre revendeur régional ou un centre de dépannage:

"Panne ventilateur. La lampe va bientôt s'éteindre."

# <span id="page-21-0"></span>Réglage de l'Image Projetée

# <span id="page-21-1"></span>Réglage de la Hauteur de l'Image Projetée

Le projecteur est équipé d'un pied réglable permettant d'ajuster la hauteur de l'image.

#### Pour faire monter l'image :

- 1 Appuyez sur le déclencheur de libération du pied. (Illustration #1)
- 2 Faites monter l'image à l'angle de hauteur souhaité (Illustration #2), relâchez ensuite le bouton pour verrouiller le pied en position.
- 3 Utilisez la Molette de réglage d'inclinaison (Illustration #3) pour régler précisément l'angle d'affichage.

## Pour faire descendre l'image :

- 1 Appuyez sur le déclencheur de libération du pied. (Illustration #1)
- 2 Faites descendre l'image à l'angle de hauteur souhaité (Illustration #2), relâchez ensuite le bouton pour verrouiller le pied en position.
- 3 Utilisez la Molette de réglage d'inclinaison (Illustration #3) pour régler précisément l'angle d'affichage.

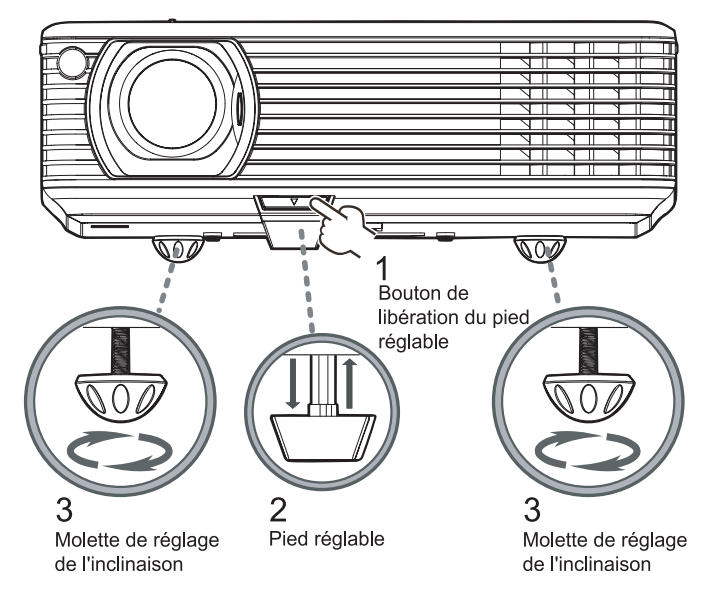

# <span id="page-22-0"></span>Comment optimiser la taille de l'image et la distance

Consultez le tableau ci-dessous pour connaître des tailles d'image optimales réalisables lorsque le projecteur est positionné à la distance désirée de l'écran. Par exemple: Si le projecteur est à 3 m de l'écran, les tailles d'image peuvent varier entre 69 pouces et 76 pouces pour obtenir une image de bonne qualité.

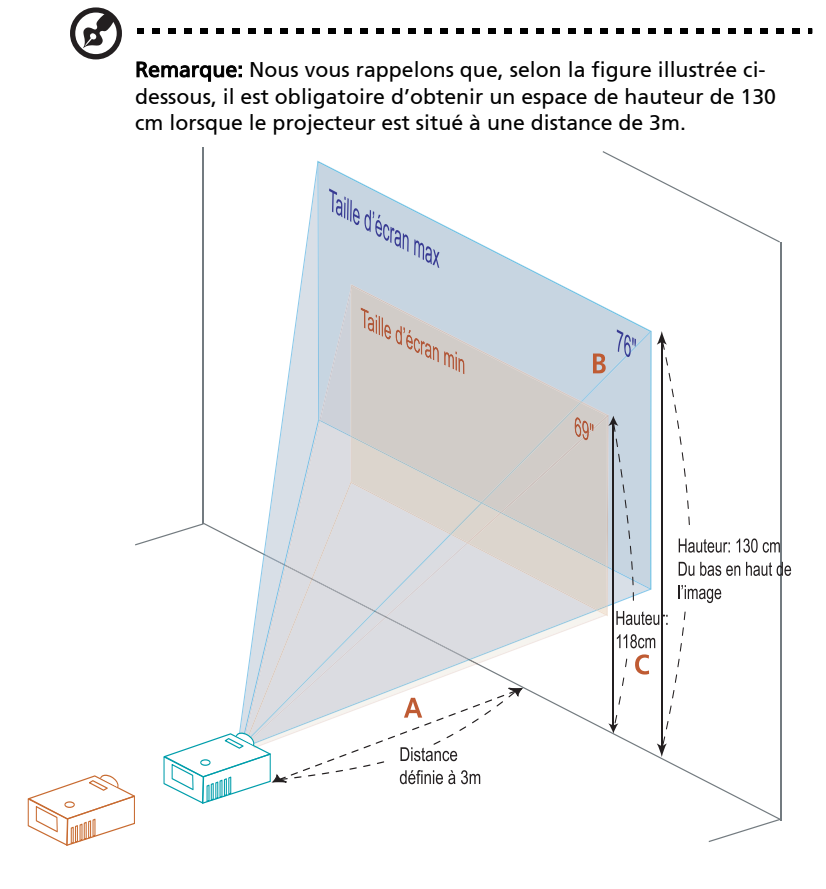

Figure: Distance fixe avec différents zooms et tailles d'écran.

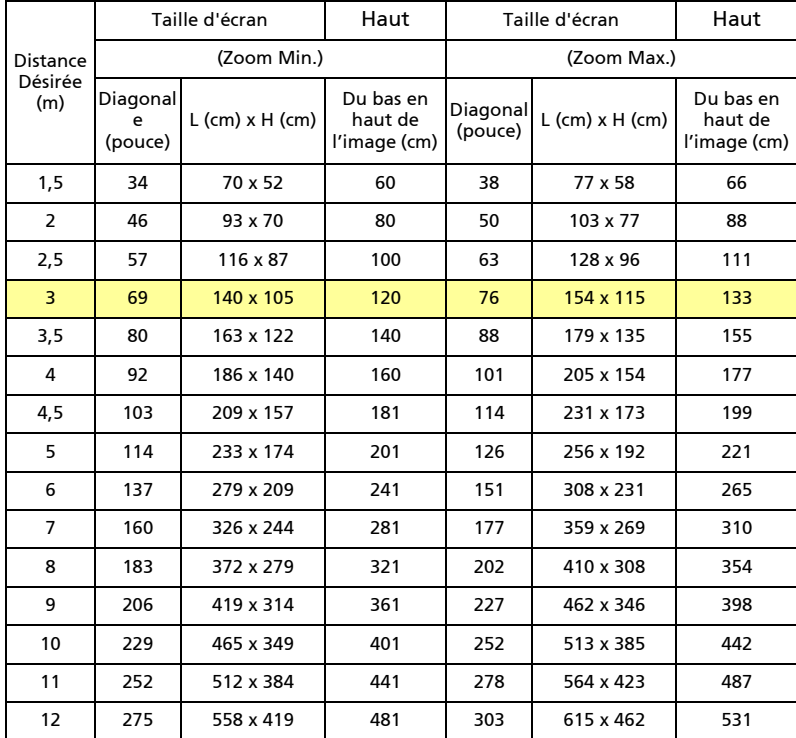

Rapport de Zoom : 1,1x

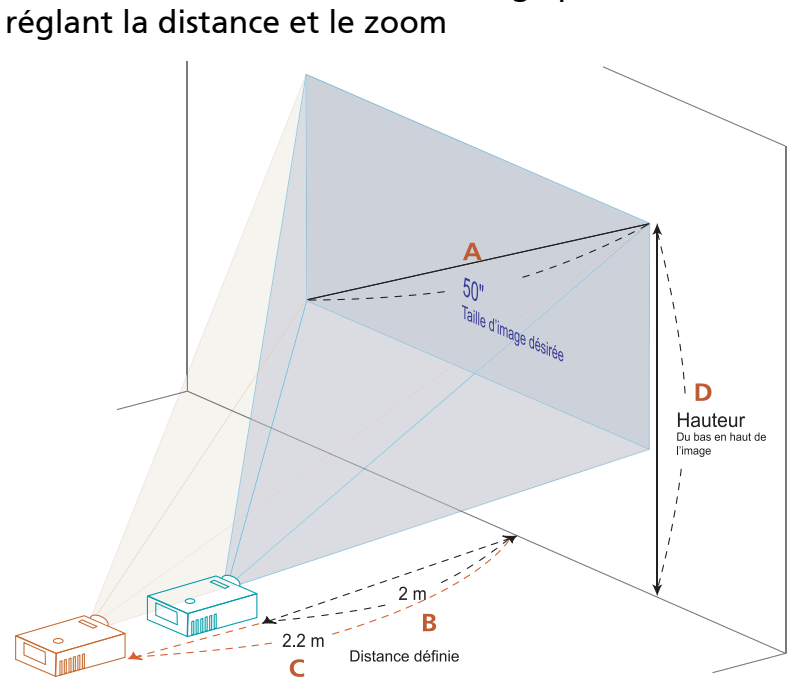

Le tableau ci-dessous explique la façon d'obtenir une taille d'image désirée en réglant soit la position soit la bague de réglage du zoom. Par exemple: Pour obtenir une taille d'image de 50 pouces, réglez le projecteur sur une distance de 2 m à 2,2 m de l'écran et réglez le niveau du zoom en fonction.

# <span id="page-24-0"></span>Comment obtenir une taille d'image préférée en

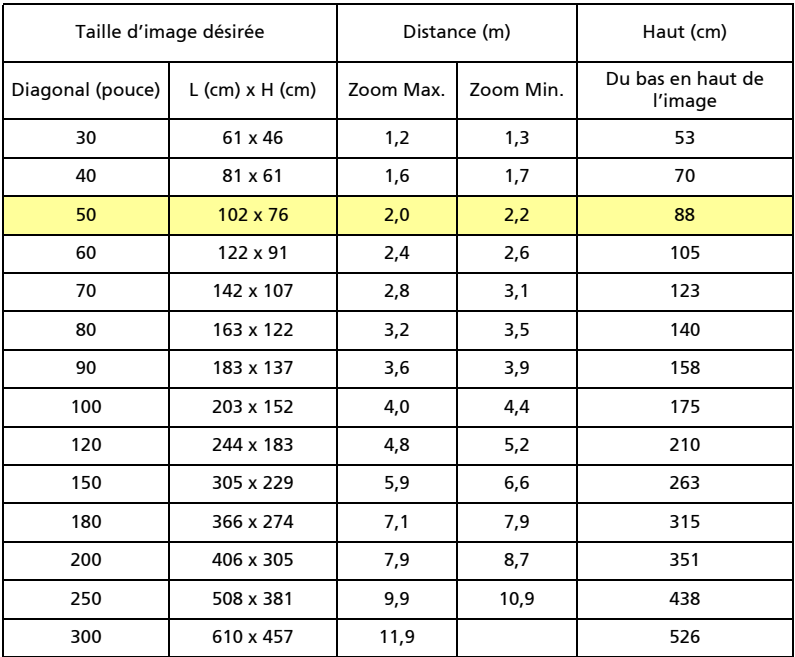

Rapport de Zoom : 1,1x

# <span id="page-26-1"></span><span id="page-26-0"></span>Technologie Empowering Acer

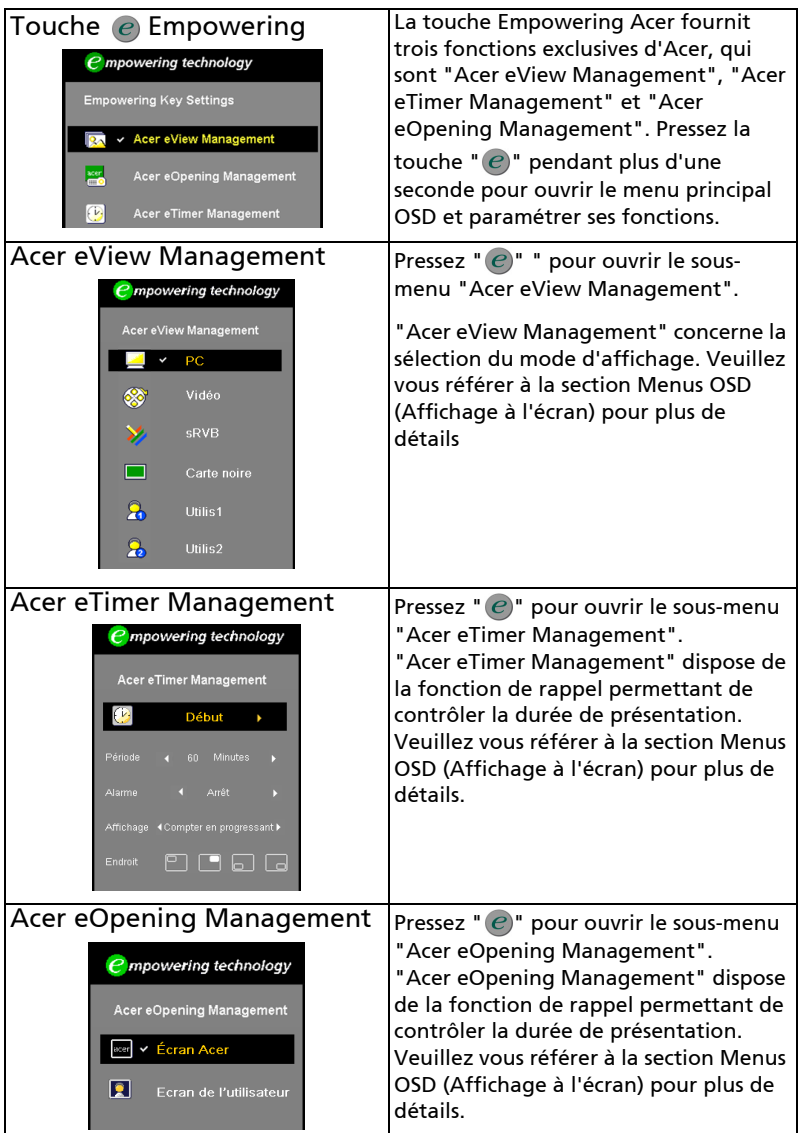

# <span id="page-27-0"></span>Acer eOpening Management

Le projecteur possède des menus d'affichage à l'écran dans différentes langues qui vous permettent d'effectuer des réglages d'image et de modifier toute une gamme de paramètres.

#### Utiliser les menus OSD

- Pour ouvrir le menu OSD, pressez "MENU" sur la télécommande ou le panneau de contrôle.
- Lorsque l'OSD apparaît, utilisez les touches  $\mathbf{A}(\mathbf{v})$  pour sélectionner un élément dans le menu principal. Une fois que vous avez sélectionné l'item désiré dans le menu principal, pressez  $(\blacktriangleright)$  pour accéder au sous-menu et effectuer les réglages de la fonction.
- Utilisez les touches  $(\blacktriangle)(\blacktriangledown)$  pour sélectionner une fonction souhaitée et réglez ses paramètres avec les touches  $\left(\blacktriangle\right)$  .
- Sélectionnez l'élément suivant à régler dans le sous-menu et réglez comme décrit ci-dessus.
- Pressez "MENU" sur la télécommande ou le panneau de contrôle, l'écran retournera au menu principal.
- Pour quitter l'OSD, pressez une nouvelle fois "MENU" sur la télécommande ou le panneau de contrôle. Le menu OSD disparaîtra et le projecteur enregistrera automatiquement les nouveaux paramètres.

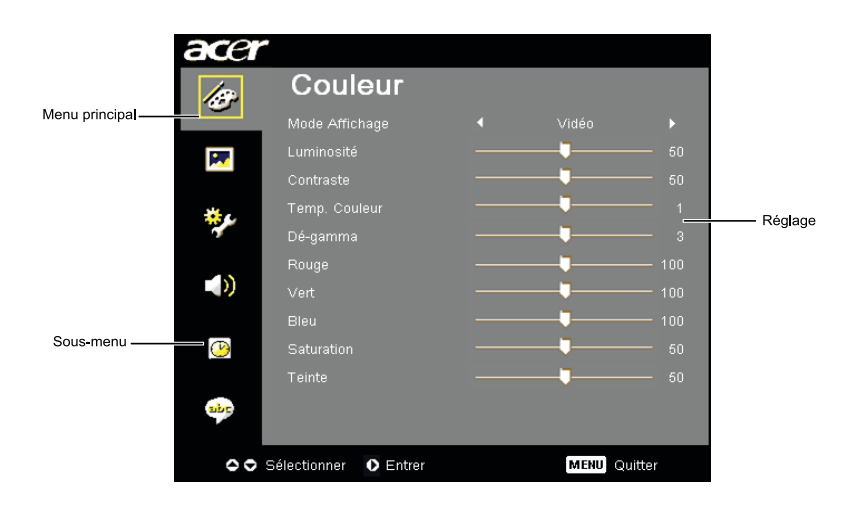

# <span id="page-28-0"></span>Sous-menu Couleurs

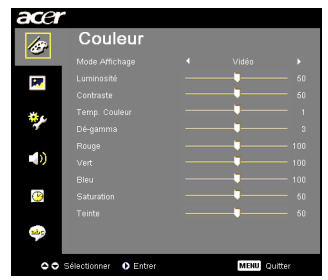

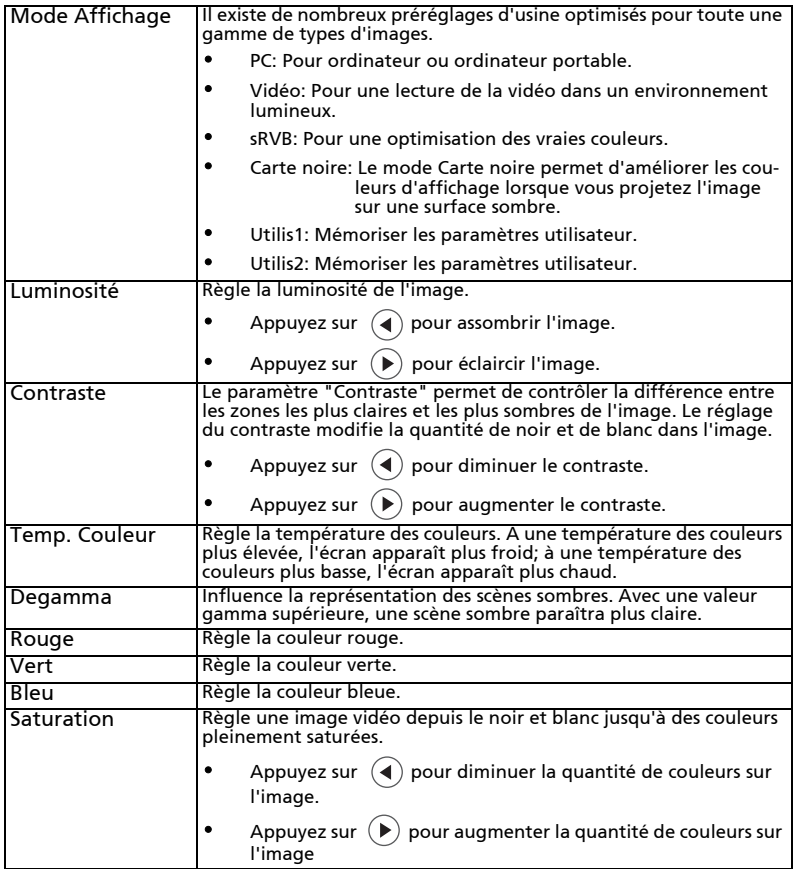

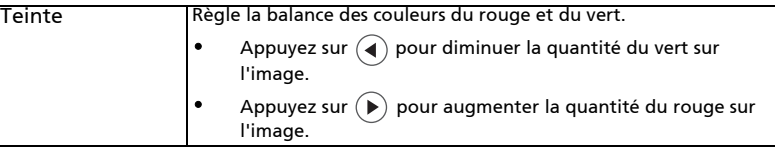

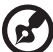

. . . . . . ř.  $\blacksquare$  $\blacksquare$  $\begin{array}{cccccccccccccc} \bullet & \bullet & \bullet & \bullet & \bullet & \bullet & \bullet \end{array}$  $\blacksquare$ 

**Remarque:** Les fonctions "Saturation" et "Teinte" ne sont pas disponibles<br>dans le mode Ordinateur et le mode DVI.

# <span id="page-29-0"></span>Sous-menu Image

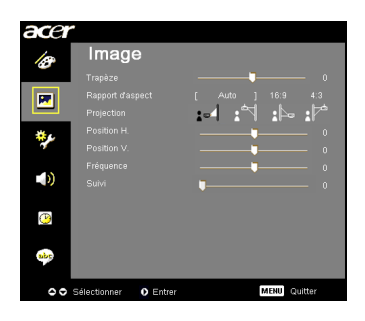

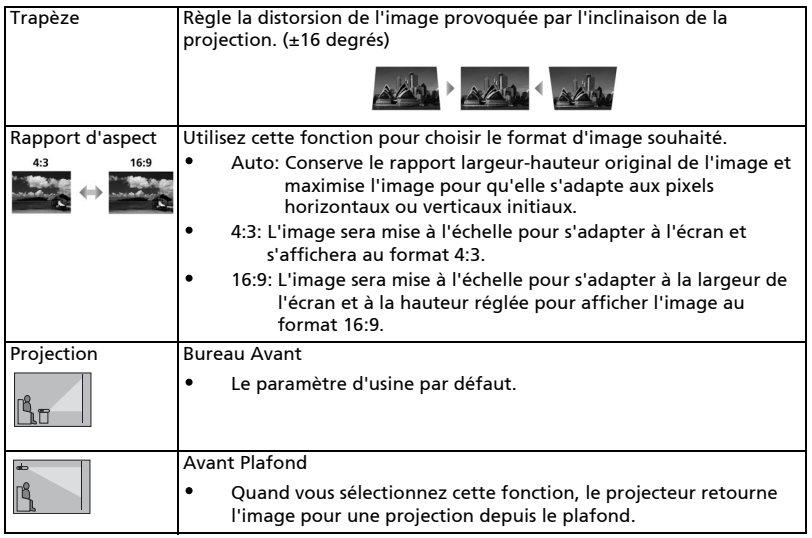

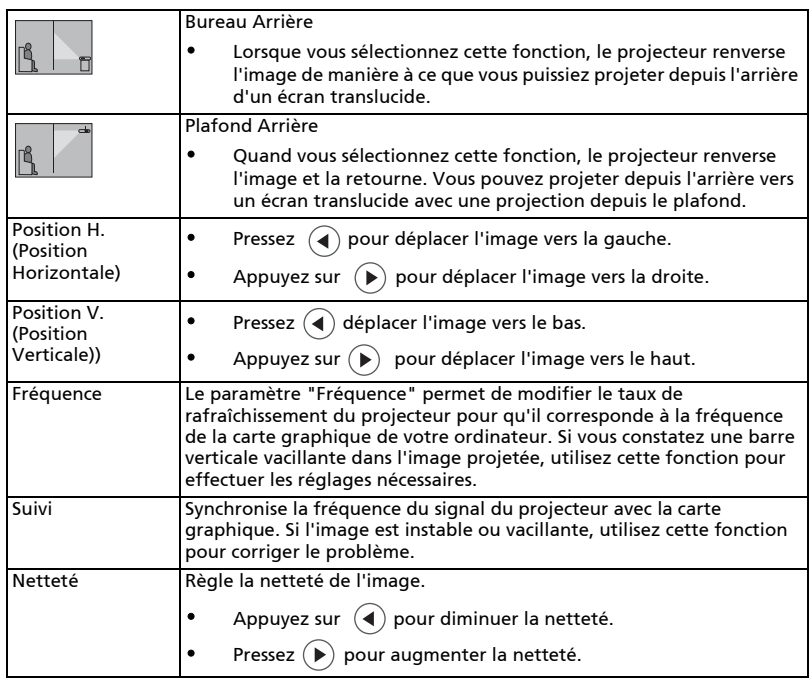

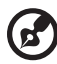

-----------------i mara d

**Remarque:** Les fonctions " Position H. ", " Position V.", " Fréquence" et " Suivi" ne sont pas disponibles en mode DVI ou Vidéo.

Remarque: La fonction "Netteté" n'est pas disponible en modes DVI et Ordinateur.

# <span id="page-31-0"></span>Sous-menu Gestion

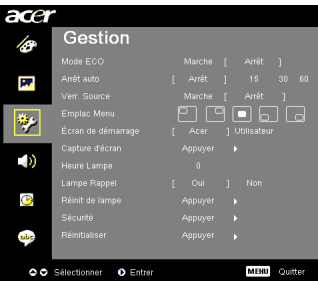

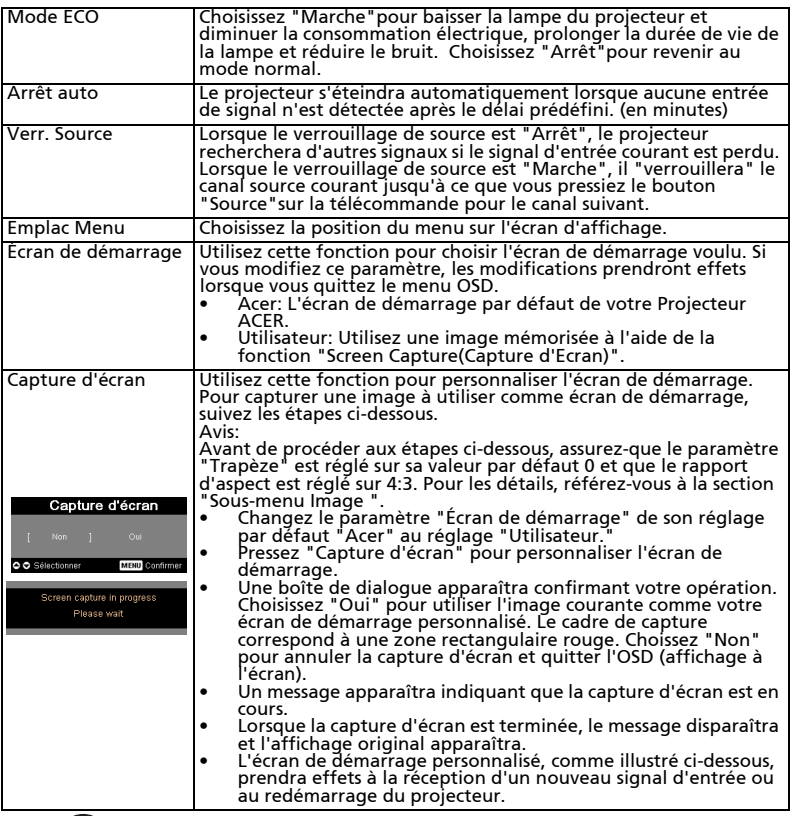

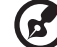

**Remarque:** Cette fonction de capture d'écran est limitée à un rapport<br>d'aspect 4:3 uniquement.

н

--------------

**Remarque:** Pour les modèles XGA, nous vous conseillons de régler la<br>résolution de votre ordinateur sur 1024 x 768 avant d'utiliser cette<br>fonction afin de pouvoir obtenir une image de meilleure qualité.<br>**Remarque:** Pour le afin de pouvoir obtenir une image de meilleure qualité.

---------

21

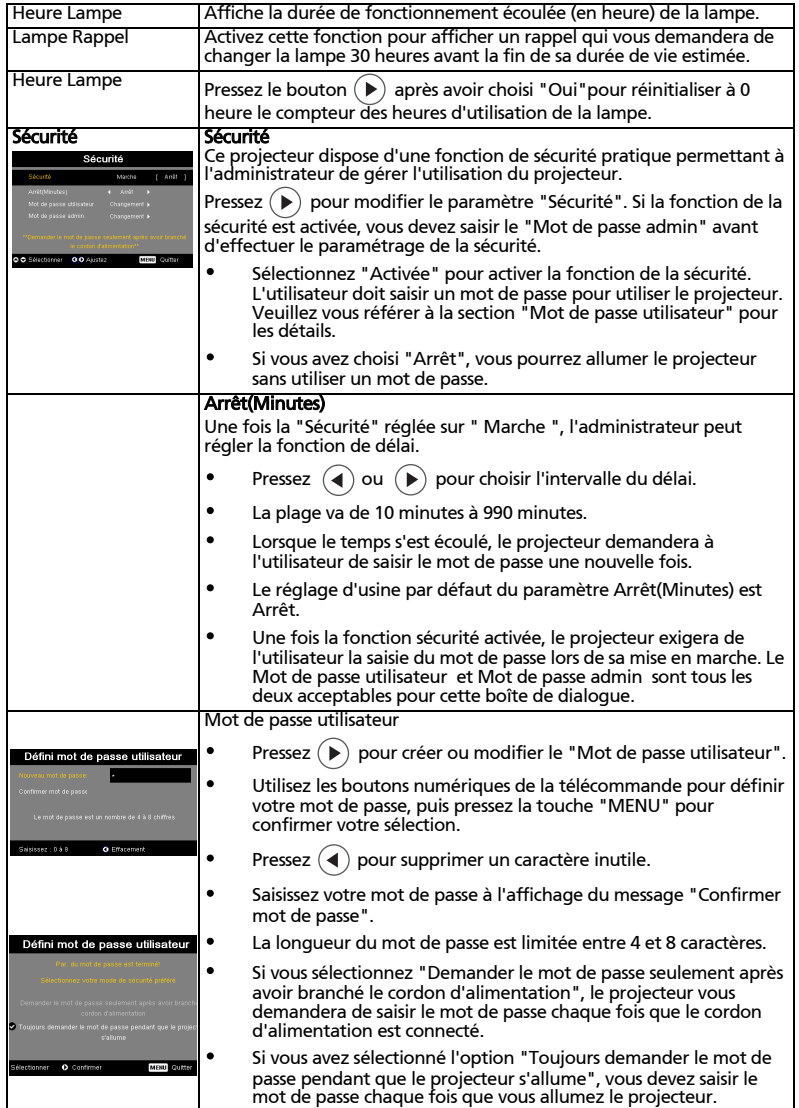

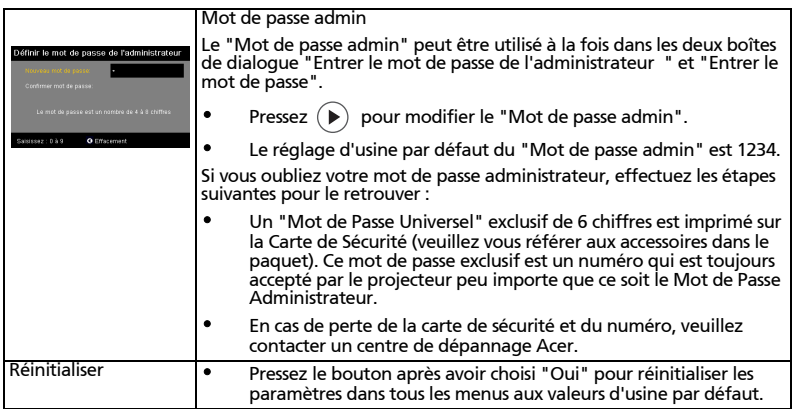

# <span id="page-33-0"></span>Sous-menu Audio

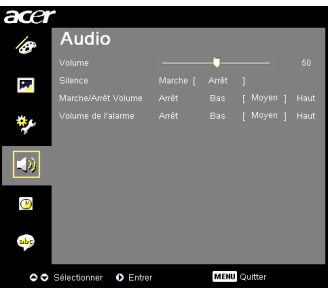

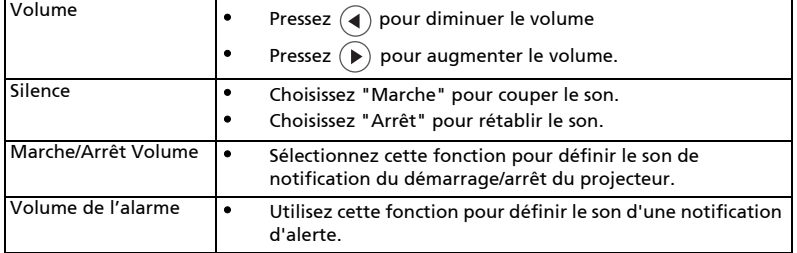

# Sous-menu Minuteur

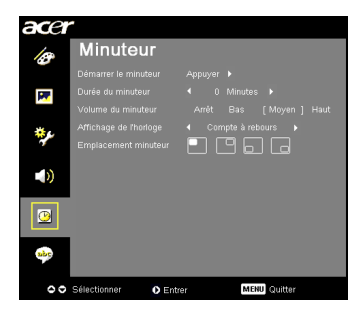

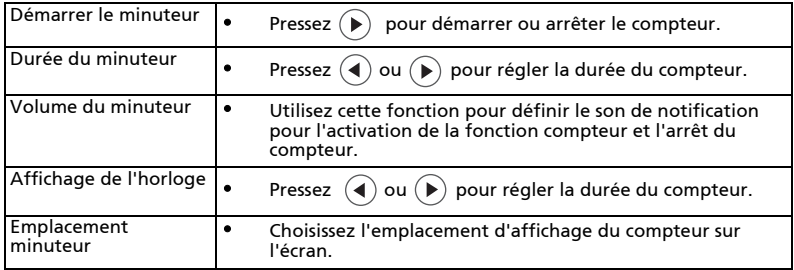

# <span id="page-34-0"></span>Sous-menu Langue

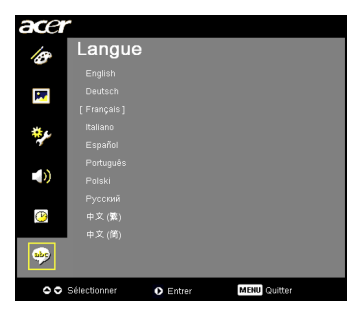

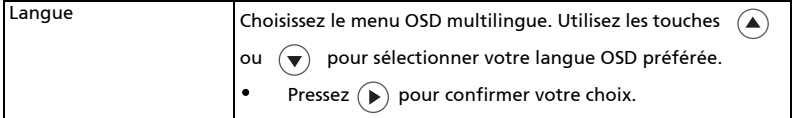

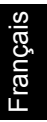

# <span id="page-35-0"></span>Appendices

# <span id="page-35-1"></span>Dépannage

Si vous rencontrez des problèmes avec votre projecteur Acer, référez-vous au guide de dépannage suivant. Si des problèmes persistent, contactez votre revendeur local ou le centre de service.

#### Problèmes d'Image et Solutions

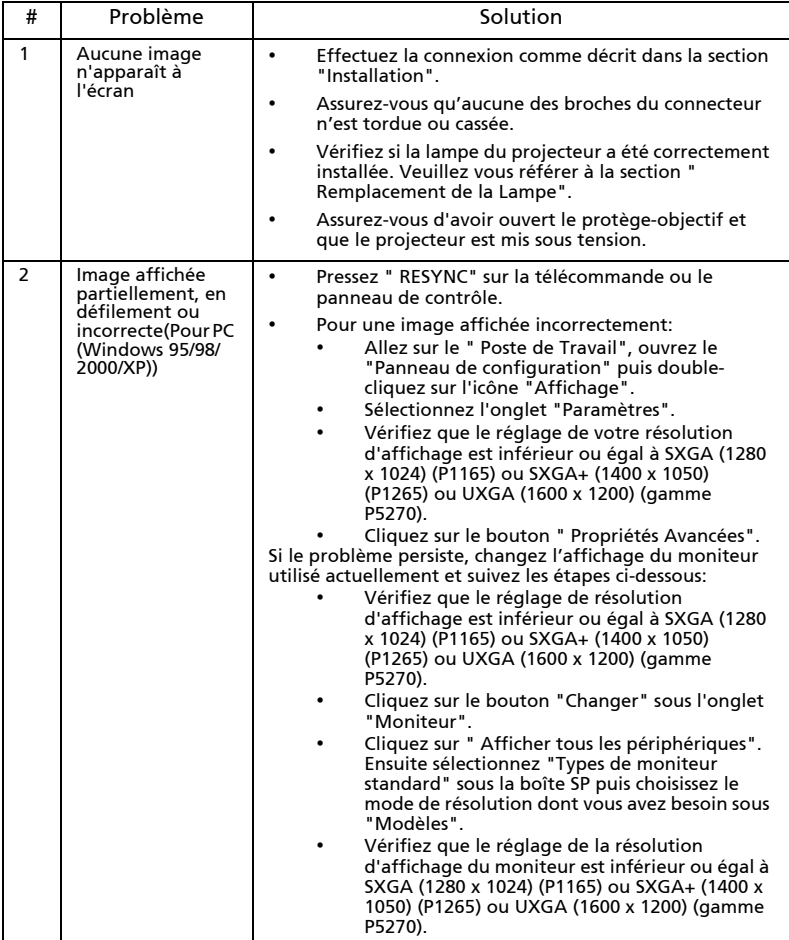

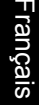

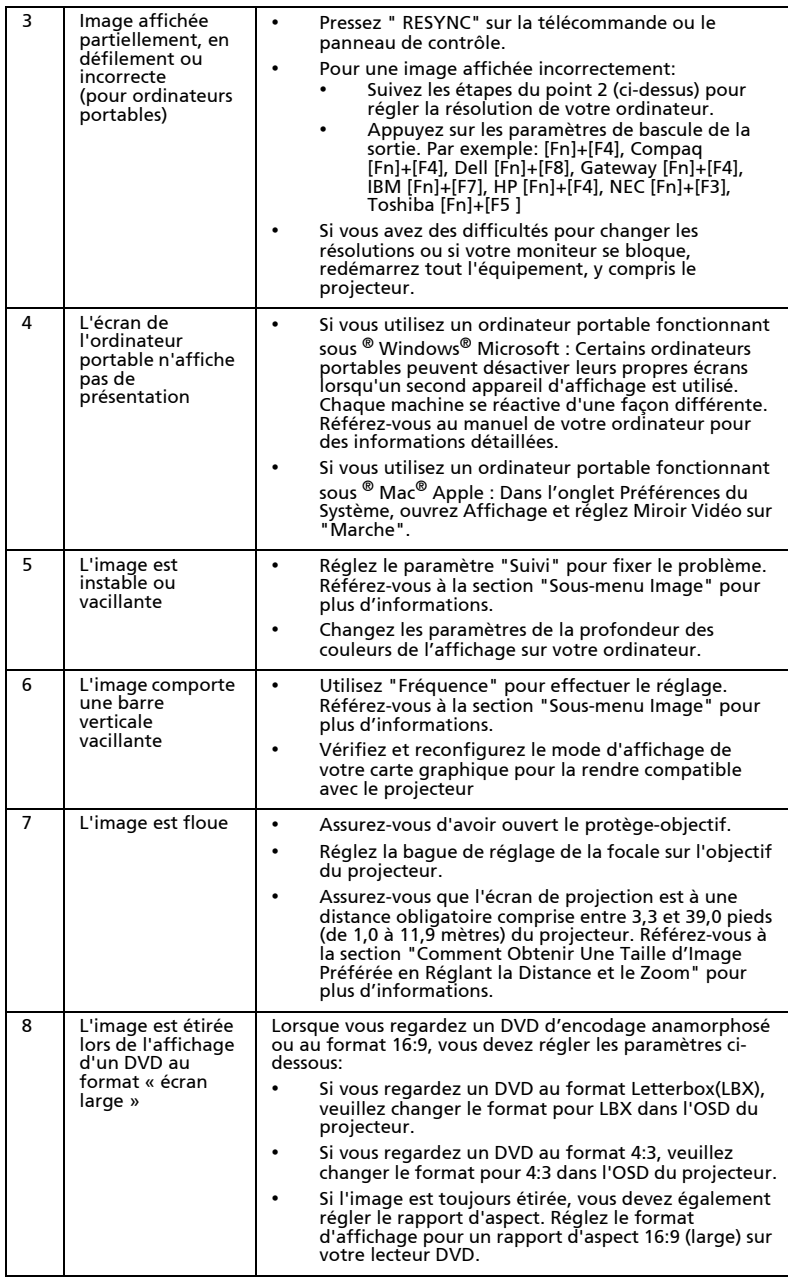

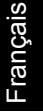

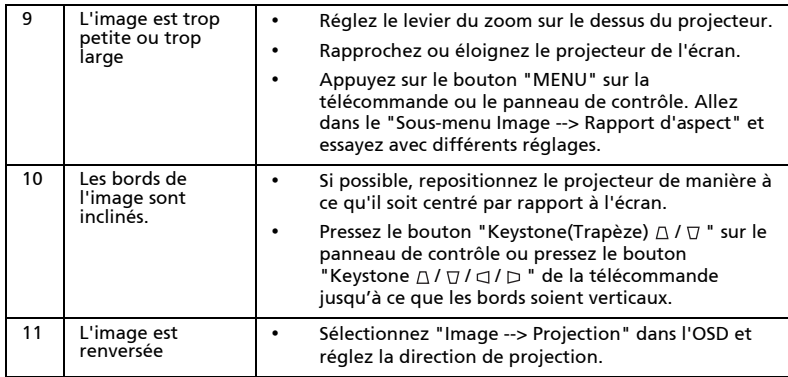

# Problèmes avec le Projecteur

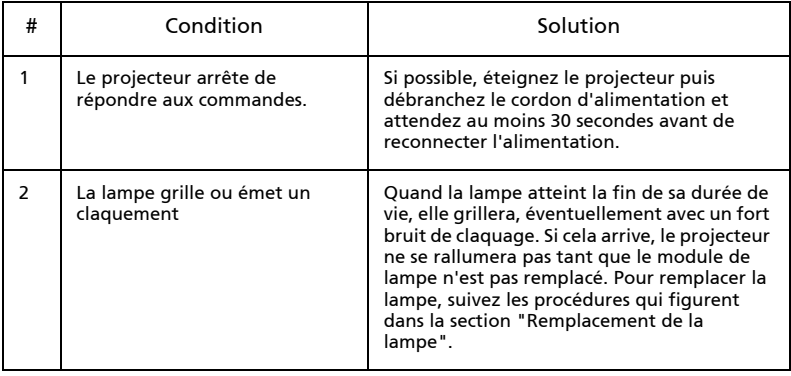

# Messages OSD

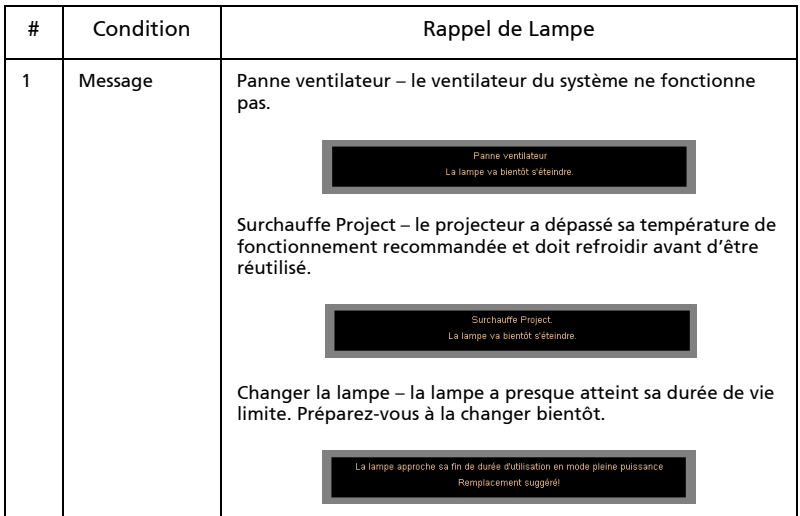

# <span id="page-39-0"></span>Tableau de Définition des DELs & Alertes

#### Messages des DELs

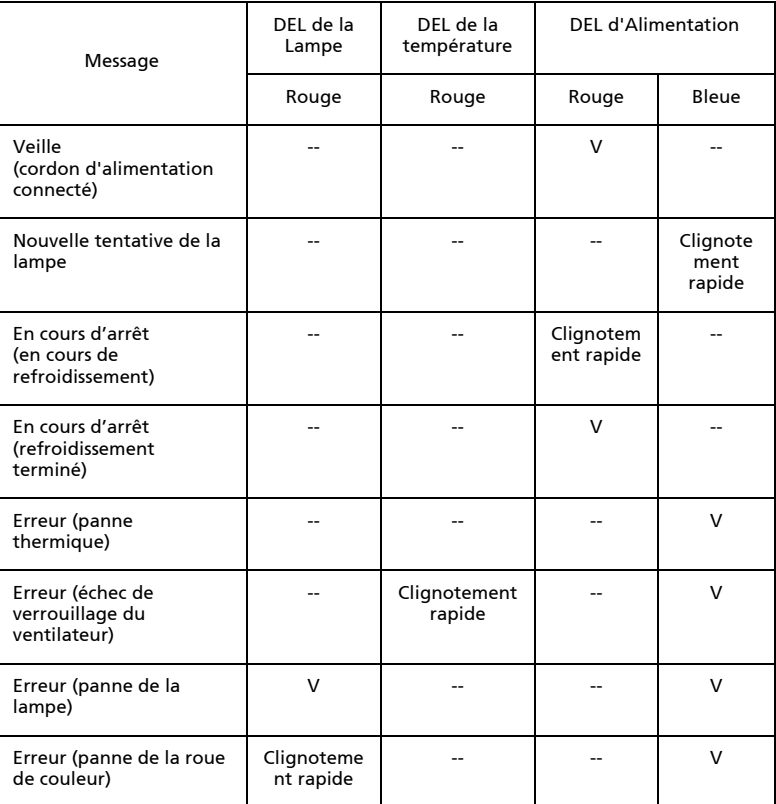

# <span id="page-40-0"></span>Remplacement de la lampe

Utilisez un tournevis pour retirer la(es) vis du couvercle puis retirez la lampe.

Le projecteur détectera automatiquement la durée de vie de la lampe. Vous verrez le message d'avertissement suivant "La lampe a presque atteint la fin de sa durée de vie en mode pleine puissance. Remplacement Conseillé !" Lorsque vous voyez ce message, changez la lampe le plus rapidement possible. Assurezvous que le projecteur a refroidi pendant au moins 30 minutes avant de changer la lampe.

Avertissement: Le compartiment de la lampe est chaud ! Laissez-le refroidir avant de changer la lampe.

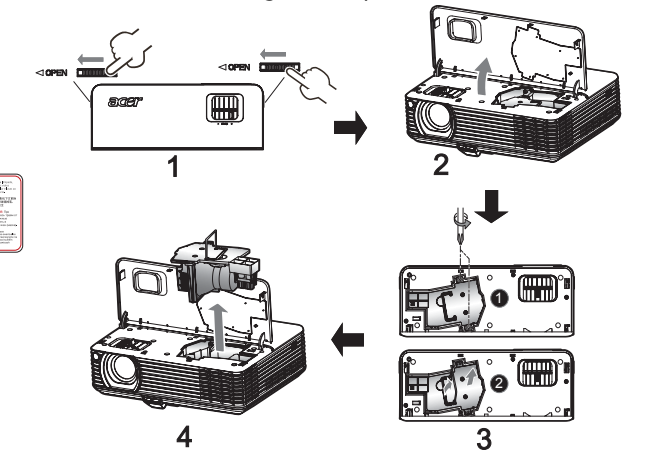

Pour Changer la Lampe

- 1 Mettez le projecteur hors tension en appuyant sur le bouton Marche/Arrêt.<br>2 Laissez le projecteur refroidir pendant au moins 30 minutes.
- 2 Laissez le projecteur refroidir pendant au moins 30 minutes.<br>3 Débranchez le cordon d'alimentation.
- 3 Débranchez le cordon d'alimentation.<br>4 Repérez les boutons "OPEN(OUVRIR)"
- Repérez les boutons "OPEN(OUVRIR)" situés respectivement à chaque côté du projecteur et poussez-les simultanément. (Illustration #1)
- 5 Ouvrez le couvercle supérieur. (Illustration #2)<br>6 Retirez les deux vis de fixation du module de la
- Retirez les deux vis de fixation du module de la lampeu et tirez la poignée du module de la lampev.(Illustration #3)
- 7 Retirez le module de la lampe en forçant un peu. (Illustration #4)

Pour remettre le module de la lampe en place, effectuez les étapes précédentes dans l'ordre inverse.

Avertissement: Pour réduire le risque de blessures corporelles, ne pas faire tomber le module de la lampe et ne pas toucher l'ampoule de la lampe. L'ampoule risque de se briser et provoquer des blessures si elle tombe.

# <span id="page-41-0"></span>Installation au plafond

Si vous souhaitez installer le projecteur avec une fixation au plafond, veuillez vous référer aux étapes ci-dessous:

1 Percez quatre trous dans une partie solide et structurellement saine du plafond et fixez la base de monture.

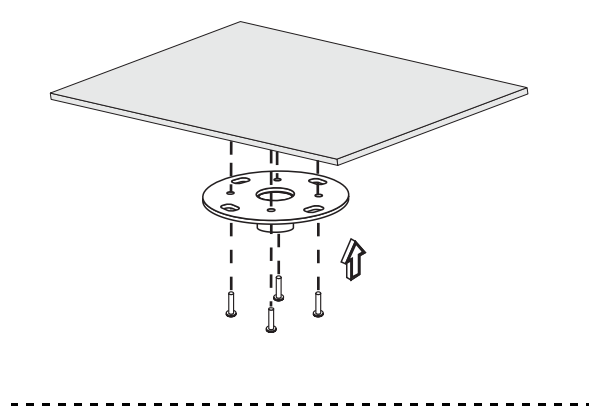

ø

Remarque: Les vis ne sont pas fournies. Veuillez vous équiper de vis adaptées au type de votre plafond.

2 Fixez la tringle pour plafond à l'aide des vis à quatre cylindres adaptées.

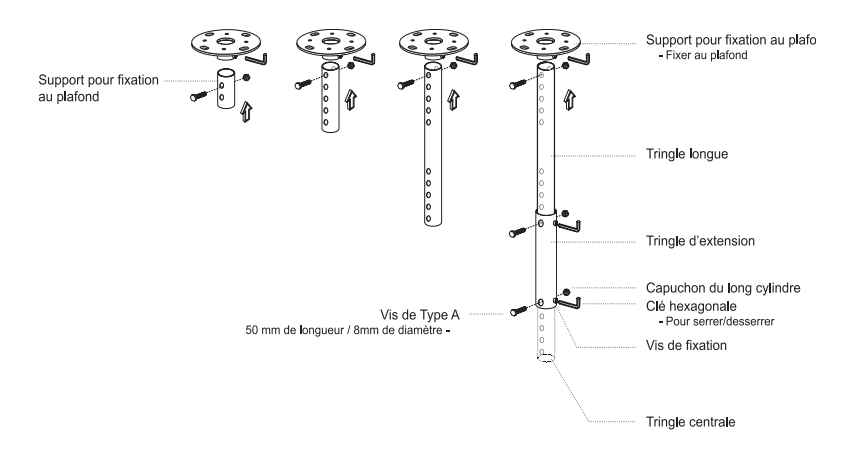

3 Utilisez un nombre de vis suffisant par rapport à la taille du projecteur pour fixer le projecteur au support de la monture du plafond.

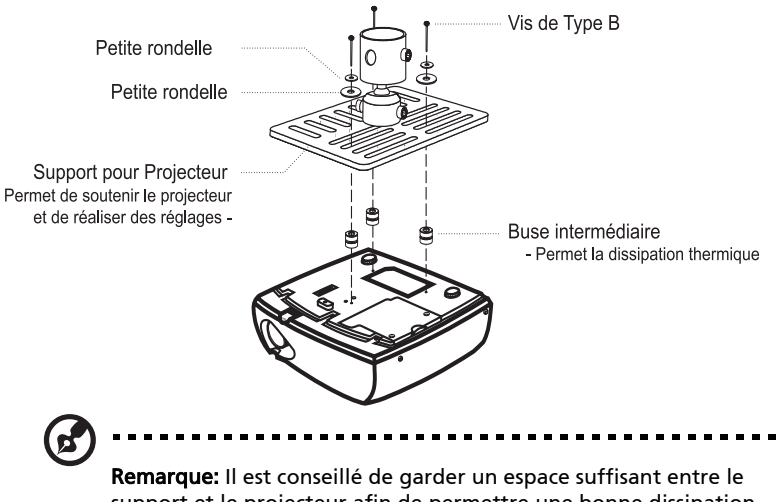

support et le projecteur afin de permettre une bonne dissipation de la chaleur. Utilisez deux rondelles pour le support supplémentaire, en cas de nécessité.

4 Fixez le support du plafond à la tringle pour plafond.

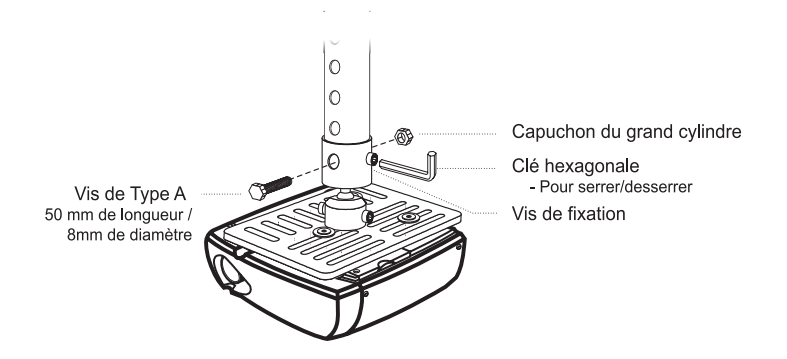

32

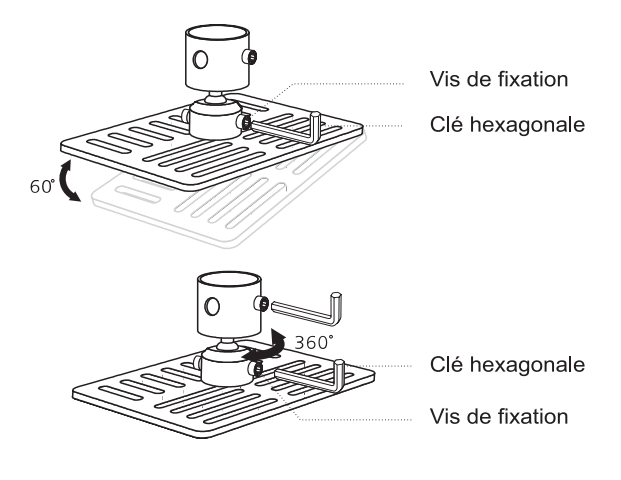

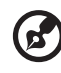

Remarque: Les types appropriés de vis et de rondelles pour chaque modèle sont listés dans le tableau ci-dessous. Les vis au diamètre de 3 mm sont fournies dans le sachet des vis.

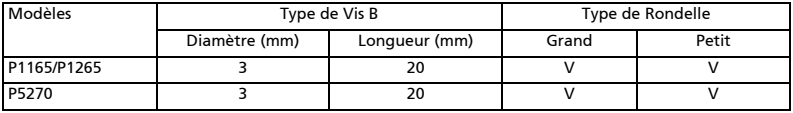

# <span id="page-44-0"></span>Spécifications

Les spécifications données ci-dessous sont sujettes à modifications sans avis préalable. En ce qui concerne les spécifications finales, veuillez vous référer aux spécifications de vente annoncées par Acer.

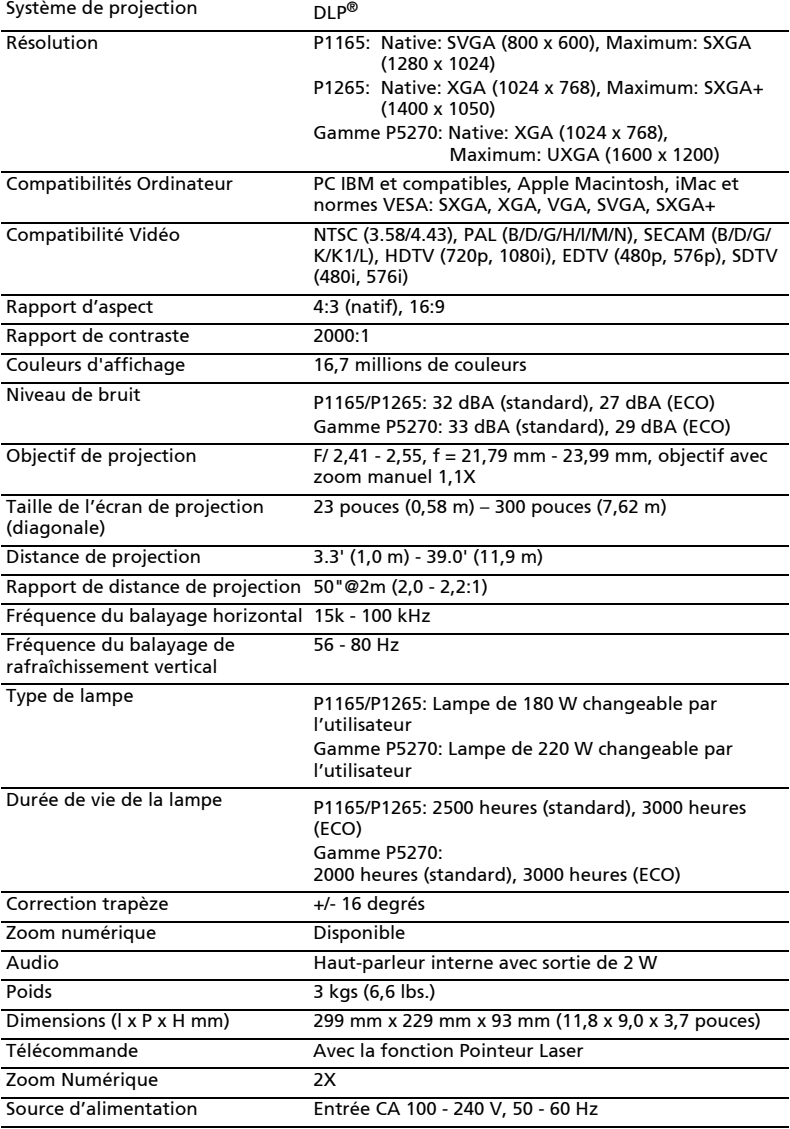

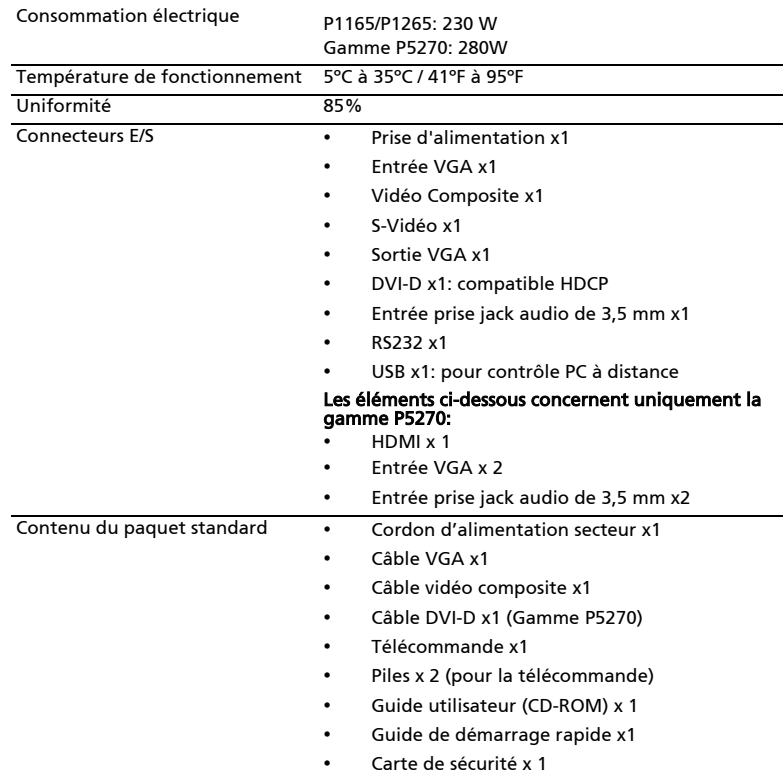

 $\overline{\phantom{0}}$ ÷,

\* La conception et les spécifications sont sujettes à modifications sans avis préalable.

• Boîtier de transport x1

# <span id="page-46-0"></span>Modes de compatibilité

# A. Analogique VGA

 $\mathbf{z}'$ 

#### 1 Analogique VGA - Signal PC

![](_page_46_Picture_263.jpeg)

Remarque: " \* " Concerne uniquement le modèle P1265 "\*" Concerne la gamme P5270

![](_page_47_Picture_260.jpeg)

#### 2 Analogique VGA - Fréquence large étendue

![](_page_47_Picture_261.jpeg)

# B. Numérique DVI

#### 1 DVI – Signal PC

67

![](_page_47_Picture_262.jpeg)

![](_page_47_Picture_7.jpeg)

. . . . . .

![](_page_48_Picture_161.jpeg)

#### 2 DVI – Signal Vidéo

![](_page_48_Picture_162.jpeg)

![](_page_48_Picture_4.jpeg)

#### $\blacksquare$

Remarque: " \* " Concerne uniquement le modèle P1265 "\*" Concerne la gamme P5270

# C. HDMI -Numérique (gamme P5270 uniquement)

- 1 HDMI Signal PC: Compatible avec le format de fréquence numérique DVI ci-dessus.
- 2 HDMI Signal Vidéo

![](_page_49_Picture_133.jpeg)

# <span id="page-50-0"></span>Avis concernant les Réglementations et la Sécurité

# Notice FCC

Cet appareil a été testé et reconnu conforme aux limites pour les appareils numériques de Classe B, conformément à l'Article 15 des Règlements FCC. Ces limites sont conçues pour fournir une protection raisonnable contre les interférences néfastes dans une installation résidentielle. Cet appareil génère, utilise et peut émettre de l'énergie fréquence radio et, s'il n'est pas installé et utilisé en accord avec les instructions, peut provoquer des interférences dans les communications radio.

Cependant, il n'y a aucune garantie que des interférences ne se produiront pas dans une installation particulière. Si cet appareil provoque des interférences néfastes pour la réception de la radio ou de la télévision, ce qui peut être déterminé en éteignant puis en rallumant l'appareil,

l'utilisateur est encouragé à tenter de corriger les interférences par une ou plusieurs des mesures suivantes:

- Réorienter ou déplacer l'antenne de réception.
- Augmenter la distance entre l'appareil et le récepteur.
- Connecter l'appareil sur un circuit différent de celui sur lequel le récepteur est branché.
- Consulter le revendeur ou un technicien radio/télévision expérimenté pour de l'aide.

#### Notice: Câbles blindés

Toutes les connexions avec d'autres appareils informatiques doivent être effectuées à l'aide de câbles blindés pour rester conforme aux règlements FCC.

## Notice: Périphériques

Seuls les périphériques (appareils d'entrée/sortie, ports, imprimantes, etc.) approuvés conformes aux limites de la Classe B peuvent être connectés à cet équipement. L'utilisation des périphériques non conformes peut provoquer des interférences pour la réception de la télévision ou de la radio.

#### Mise en garde

Tous les changements ou les modifications non expressément approuvés par le constructeur peuvent annuler le droit de l'utilisateur, qui est accordé par la Commission de Communications Fédérale, à utiliser ce projecteur.

## Conditions de Fonctionnement

Cet appareil est conforme à l'article 15 des Règlements FCC. Son fonctionnement est sujet aux deux conditions suivantes: (1) Cet appareil ne doit pas provoquer d'interférences néfastes, et (2) cet appareil doit accepter toutes les interférences reçues, y compris celles pouvant provoquer un fonctionnement indésirable.

#### Notice: Pour les utilisateurs canadiens

Cet appareil numérique de Classe B est conforme à la norme ICES-003 Canadienne.

# Remarque à l'intention des utilisateurs canadiens

Cet appareil numérique de la classe B est conforme à la norme NMB-003 du Canada.

# Canada — Appareils de communication radio à basse consommation électrique sans licence (RSS-210)

- a Informations générales Son fonctionnement est sujet aux deux conditions suivantes: 1. Cet appareil ne doit pas provoquer d'interférences néfastes, et 2. Cet appareil doit accepter toutes les interférences reçues, y compris celles pouvant provoquer un fonctionnement indésirable.
- b Fonctionnement avec une bande de 2,4 GHz Pour éviter des interférences radio avec un service sous licence, cet appareil doit être utilisé à l'intérieur et son installation à l'extérieur est sujette à concession de licence.

# Déclaration de Conformité pour les pays dans l'Union Européenne

Par ce présent document, Acer, déclare que cette gamme de projecteurs est conforme aux exigences principales et aux autres dispositions applicables de la Directive 1999/5/EC. (Veuillez vous rendre sur le site web à l'adresse http:// global.acer.com/support/certificate.htm pour obtenir les documentations complètes.)

Compatible avec la Certification réglementaire Russe

![](_page_51_Picture_10.jpeg)

**MF61** 

Avis de réglementation sur les appareils radio

![](_page_51_Picture_13.jpeg)

Remarque : Les informations de réglementation ci-dessous concernent uniquement les modèles avec LAN sans-fil et/ou Bluetooth.

# Général

Ce produit est conforme aux normes concernant la fréquence radio et la sécurité de tous les pays ou régions dans lesquels il a été approuvé pour l'utilisation sans-fil. En fonction des configurations, ce produit peut ou peut ne pas contenir les périphériques fréquence radio sans-fil (par exemple LAN sans-fil et/ou modules Bluetooth). Les informations ci-dessous concernent les produits équipés de tels périphériques.

# Union Européenne (UE)

La Directive 1999/5/EC R&TTE a attesté par conformité les normes harmonisées suivantes :

#### • Article 3.1(a) Santé et Sécurité

- EN60950-1:2001
- EN50371:2002
- Article 3.1(b) EMC
	- EN301 489-1 V1.4.1:2002
	- EN301 489-17 V1.2.1:2002

#### • Article 3.2 Utilisation du Spectre

• EN300 328 V1.5.1:2004

#### Listes des pays concernés.

Les pays membres de l'UE en Mai 2004 sont: Belgique, Danemark, Allemagne, Grèce, Espagne, France, Irlande, Italie, Luxembourg, les Pays-Bas, Autriche, Portugal, Finlande, Suède, Royaume Uni, Estonie, Lettonie, Lituanie, Pologne, Hongrie, République tchèque, Slovaquie, Slovénie, Chypre et Malte. Utilisation autorisée dans des pays de l'Union Européenne ainsi qu'en Norvège, Suisse, Islande et Liechtenstein. Cet appareil doit être utilisé strictement en accord avec les règlements et les contraintes du pays dans lequel vous l'utilisez. Pour plus d'informations, veuillez contacter un bureau local dans le pays où vous utilisez l'appareil.

![](_page_53_Picture_0.jpeg)

**Acer America Corporation**  333 West San Carlos St., San Jose CA 95110, U. S. A. Tel : 254-298-4000 Fax : 254-298-4147 www.acer.com

![](_page_53_Picture_2.jpeg)

#### **Federal Communications Commission Declaration of Conformity**

This device complies with Part 15 of the FCC Rules. Operation is subject to the following two conditions: (1) this device may not cause harmful interference, and (2) this device must accept any interference received, including interference that may cause undesired operation.

The following local Manufacturer / Importer is responsible for this declaration:

![](_page_53_Picture_87.jpeg)

![](_page_54_Picture_1.jpeg)

**Acer Computer (Shanghai) Limited** 3F, No. 168 Xizang medium road, Huangpu District, Shanghai, China

![](_page_54_Picture_3.jpeg)

**We,**

**Acer Computer (Shanghai) Limited**

3F, No. 168 Xizang medium road, Huangpu District, Shanghai, China

Contact Person: Mr. Easy Lai Tel: 886-2-8691-3089 Fax: 886-2-8691-3000 E-mail: easy\_lai@acer.com.tw

Hereby declare that:

**Product: DLP Projector Trade Name:<br>Model Number: Model Number: DSV0701/DNX0702/DNX0704 Machine Type: P1165/P1265/P5270 series**

Is compliant with the essential requirements and other relevant provisions of the following EC directives, and that all the necessary steps have been taken and are in force to assure that production units of the same product will continue comply with the requirements.

#### **EMC Directive 89/336/EEC, amended by 92/31/EEC and 93/68/EEC as attested by conformity with the following harmonized standards:**

- -. EN55022:1998 + A1:2000 + A2:2003, AS/NZS CISPR22:2002, Class B
- -. EN55024:1998 + A1:2001 + A2:2003
- -. EN61000-3-2:2000, Class A
- -. EN61000-3-3:1995 + A1:2001

**Low Voltage Directive 73/23/EEC as attested by conformity with the following harmonized standard:** 

-. EN60950-1:2001

**RoHS Directive 2002/95/EC on the Restriction of the Use of certain Hazardous Substances in Electrical and Electronic Equipment** 

**Easy Lai** / Director **Acer Computer (Shanghai) Limited**

\_\_\_\_\_\_\_\_\_\_\_\_\_\_\_\_\_\_\_\_\_\_\_\_\_\_\_\_\_\_\_ **Jun. 06, 2007** -